www.novell.com

# Novell Kerberos KDC

1.0.3

ADMINISTRATION GUIDE

June 27, 2007

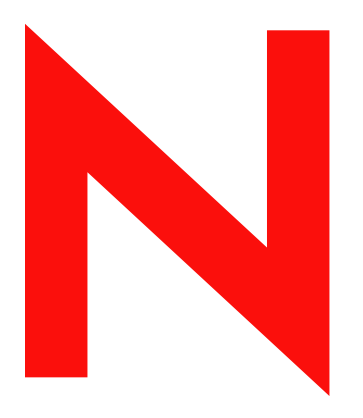

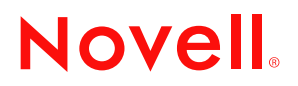

#### **Legal Notices**

Novell, Inc. makes no representations or warranties with respect to the contents or use of this documentation, and specifically disclaims any express or implied warranties of merchantability or fitness for any particular purpose. Further, Novell, Inc. reserves the right to revise this publication and to make changes to its content, at any time, without obligation to notify any person or entity of such revisions or changes.

Further, Novell, Inc. makes no representations or warranties with respect to any software, and specifically disclaims any express or implied warranties of merchantability or fitness for any particular purpose. Further, Novell, Inc. reserves the right to make changes to any and all parts of Novell software, at any time, without any obligation to notify any person or entity of such changes.

Any products or technical information provided under this Agreement may be subject to U.S. export controls and the trade laws of other countries. You agree to comply with all export control regulations and to obtain any required licenses or classification to export, re-export, or import deliverables. You agree not to export or re-export to entities on the current U.S. export exclusion lists or to any embargoed or terrorist countries as specified in the U.S. export laws. You agree to not use deliverables for prohibited nuclear, missile, or chemical biological weaponry end uses. See www.novell.com/ info/exports/ for more information on exporting Novell software. Novell assumes no responsibility for your failure to obtain any necessary export approvals.

Copyright © 2005-2007 Novell, Inc. All rights reserved. No part of this publication may be reproduced, photocopied, stored on a retrieval system, or transmitted without the express written consent of the publisher.

Novell, Inc. has intellectual property rights relating to technology embodied in the product that is described in this document. In particular, and without limitation, these intellectual property rights may include one or more of the U.S. patents listed on the Novell Legal Patents Web page (http:// www.novell.com/company/legal/patents/) and one or more additional patents or pending patent applications in the U.S. and in other countries.

Novell, Inc. 404 Wyman Street, Suite 500 Waltham, MA 02451 U.S.A.

www.novell.com

Novell Kerberos KDC Administration Guide June 05, 2007

**Online Documentation:** To access the online documentation for this and other Novell products, and to get updates, see www.novell.com/documentation.

#### **Novell Trademarks**

For Novell trademarks, see the Novell Trademark and Service Mark list (http://www.novell.com/company/legal/ trademarks/tmlist.html).

#### **Third-Party Materials**

All third-party trademarks are the property of their respective owners.

Copyright © 1985-2002 by the Massachusetts Institute of Technology. Export of software employing encryption from the United States of America may require a specific license from the United States Government. It is the responsibility of any person or organization contemplating export to obtain such a license before exporting.

WITHIN THAT CONSTRAINT, permission to use, copy, modify, and distribute this software and its documentation for any purpose and without fee is hereby granted, provided that the above copyright notice appear in all copies and that both that copyright notice and this permission notice appear in supporting documentation, and that the name of M.I.T. not be used in advertising or publicity pertaining to distribution of the software without specific, written prior permission. Furthermore if you modify this software you must label your software as modified software and not distribute it in such a fashion that it might be confused with the original MIT software. M.I.T. makes no representations about the suitability of this software for any purpose. It is provided "as is" without express or implied warranty.

The implementation of the Yarrow pseudo-random number generator in src/lib/crypto/yarrow has the following copyright:

Copyright 2000 by Zero-Knowledge Systems, Inc.

Permission to use, copy, modify, distribute, and sell this software and its documentation for any purpose is hereby granted without fee, provided that the above copyright notice appear in all copies and that both that copyright notice and this permission notice appear in supporting documentation, and that the name of Zero-Knowledge Systems, Inc. not be used in advertising or publicity pertaining to distribution of the software without specific, written prior permission. Zero-Knowledge Systems, Inc. makes no representations about the suitability of this software for any purpose. It is provided "as is" without express or implied warranty.

ZERO-KNOWLEDGE SYSTEMS, INC. DISCLAIMS ALL WARRANTIES WITH REGARD TO THIS SOFTWARE, INCLUDING ALL IMPLIED WARRANTIES OF MERCHANTABILITY AND FITNESS, IN NO EVENT SHALL ZERO-KNOWLEDGE SYSTEMS, INC. BE LIABLE FOR ANY SPECIAL, INDIRECT OR CONSEQUENTIAL DAMAGES OR ANY DAMAGES WHATSOEVER RESULTING FROM LOSS OF USE, DATA OR PROFITS, WHETHER IN AN ACTION OF CONTRACT, NEGLIGENCE OR OTHER TORTUOUS ACTION, ARISING OUT OF OR IN CONNECTION WITH THE USE OR PERFORMANCE OF THIS SOFTWARE.

Kerberos V5 includes documentation and software developed at the University of California at Berkeley, which includes this copyright notice: Copyright © 1983 Regents of the University of California. All rights reserved.

Redistribution and use in source and binary forms, with or without modification, are permitted provided that the following conditions are met: Redistributions of source code must retain the above copyright notice, this list of conditions and the following disclaimer. Redistributions in binary form must reproduce the above copyright notice, this list of conditions and the following disclaimer in the documentation and/or other materials provided with the distribution. All advertising materials mentioning features or use of this software must display the following acknowledgement: This product includes software developed by the University of California, Berkeley and its contributors. Neither the name of the University nor the names of its contributors may be used to endorse or promote products derived from this software without specific prior written permission.

Permission is granted to make and distribute verbatim copies of this manual provided the copyright notices and this permission notice are preserved on all copies.

Permission is granted to copy and distribute modified versions of this manual under the conditions for verbatim copying, provided also that the entire resulting derived work is distributed under the terms of a permission notice identical to this one.

Permission is granted to copy and distribute translations of this manual into another language, under the above conditions for modified versions.

# **[Contents](#page-8-0)**

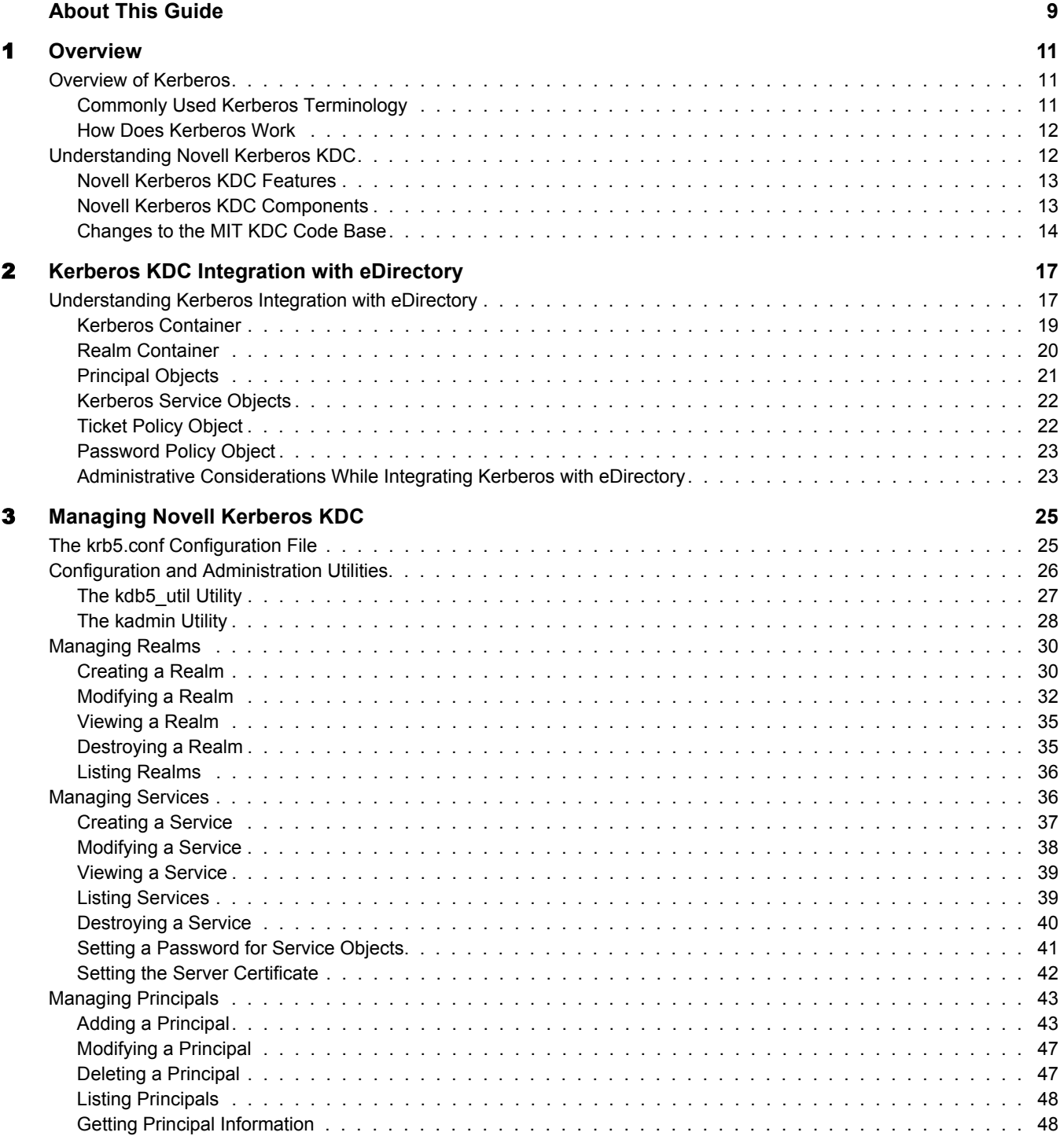

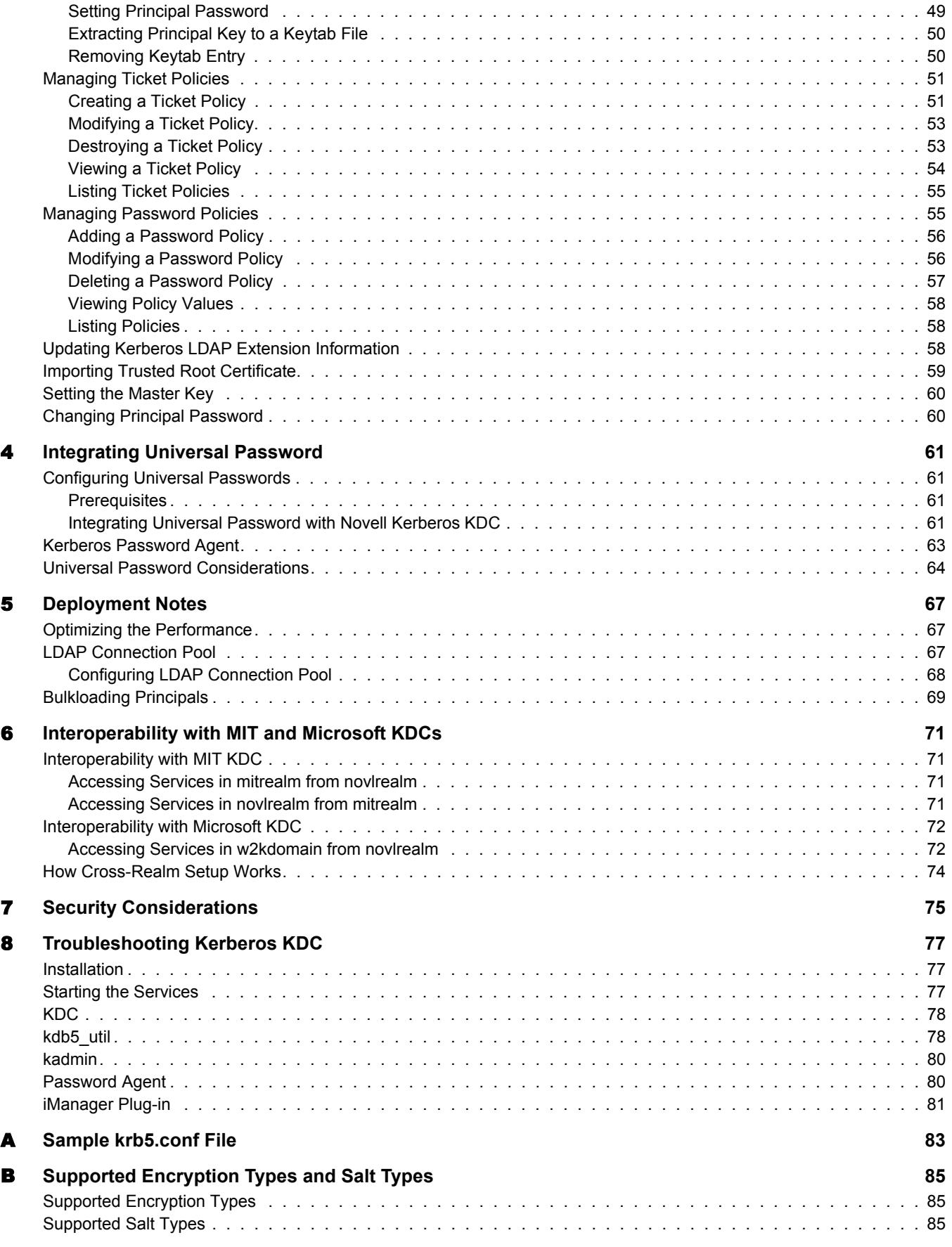

[C](#page-86-0) **Administrative Privileges for Kerberos Database 87**

# <span id="page-8-0"></span>**About This Guide**

This guide describes Novell<sup>®</sup> Kerberos KDC and provides information on how to administer it.

The guide is intended for Novell eDirectory<sup>TM</sup> or Kerberos administrators and is divided into the following sections:

- [Chapter 1, "Overview," on page 11](#page-10-3)
- [Chapter 2, "Kerberos KDC Integration with eDirectory," on page 17](#page-16-2)
- [Chapter 3, "Managing Novell Kerberos KDC," on page 25](#page-24-2)
- [Chapter 4, "Integrating Universal Password," on page 61](#page-60-4)
- [Chapter 5, "Deployment Notes," on page 67](#page-66-3)
- [Chapter 6, "Interoperability with MIT and Microsoft KDCs," on page 71](#page-70-4)
- [Chapter 7, "Security Considerations," on page 75](#page-74-1)
- [Chapter 8, "Troubleshooting Kerberos KDC," on page 77](#page-76-3)
- [Appendix A, "Sample krb5.conf File," on page 83](#page-82-1)
- [Appendix B, "Supported Encryption Types and Salt Types," on page 85](#page-84-3)
- [Appendix C, "Administrative Privileges for Kerberos Database," on page 87](#page-86-1)

#### **Documentation Updates**

You can find the latest version of this documentation at the [Novell Documentation Website](http://www.novell.com/documentation/kdc/index.html) (http:/ /www.novell.com/documentation/kdc/index.html).

#### **Additional Documentation**

- [Novell eDirectory 8.7.3 Documentation](http://www.novell.com/documentation/edir873/index.html) (http://www.novell.com/documentation/edir873/ index.html)
- [Novell eDirectory 8.8 Documentation](http://www.novell.com/documentation/beta/edir88/index.html) (http://www.novell.com/documentation/beta/edir88/ index.html)
- [Kerberos Documentation](http://web.mit.edu/kerberos/www/) (http://web.mit.edu/kerberos/www/)

#### **Documentation Conventions**

In Novell documentation, a greater-than symbol  $(>)$  is used to separate actions within a step and items in a cross-reference path.

A trademark symbol  $(\mathbb{R}, \mathbb{M}, \text{etc.})$  denotes a Novell trademark. An asterisk  $(*)$  denotes a third-party trademark.

When a single pathname can be written with a backslash for some platforms or a forward slash for other platforms, the pathname is presented with a backslash. Users of platforms that require a forward slash, such as Linux\* or UNIX\*, should use forward slashes as required by your software.

#### **User Comments**

We want to hear your comments and suggestions about this manual and the other documentation included with this product. Please use the User Comment feature at the bottom of each page of the online documentation, or go to www.novell.com/documentation/feedback.html and enter your comments there.

# <span id="page-10-3"></span><span id="page-10-0"></span>1 **Overview**

This chapter introduces Kerberos and Novell Kerberos KDC.

- ["Overview of Kerberos" on page 11](#page-10-1)
- ["Understanding Novell Kerberos KDC" on page 12](#page-11-1)

# <span id="page-10-1"></span>**Overview of Kerberos**

Kerberos is a standard protocol that provides a means of authenticating entities on a network and is based on a trusted third-party model. It involves shared secrets and uses symmetric key cryptography. Kerberos was developed at the Massachusetts Institute of Technology (MIT).

MIT created Kerberos as a solution to network security problems. The Kerberos protocol uses strong cryptography so that a client can prove its identity to a server (and vice versa) across an insecure network connection. After a client and server have used Kerberos to prove their identity, they can also encrypt all of their communication to assure privacy and data integrity.

Kerberos is a solution to your network security problems. It provides the tools of authentication and strong cryptography over the network to help you secure your information systems across your entire enterprise.

This chapter introduces you to Kerberos and its concepts:

- ["Commonly Used Kerberos Terminology" on page 11](#page-10-2)
- ["How Does Kerberos Work" on page 12](#page-11-0)

# <span id="page-10-2"></span>**Commonly Used Kerberos Terminology**

The following table lists the definitions of some commonly used Kerberos terminologies.

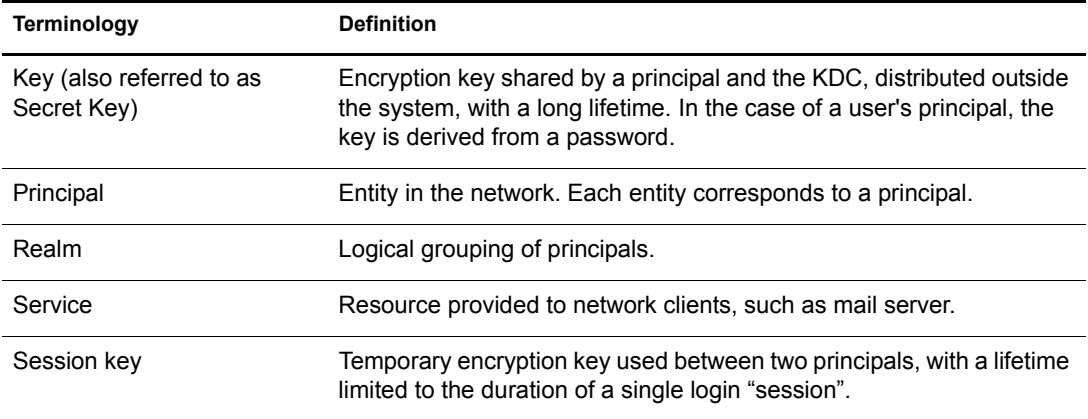

#### **Table 1 Kerberos Terminologies**

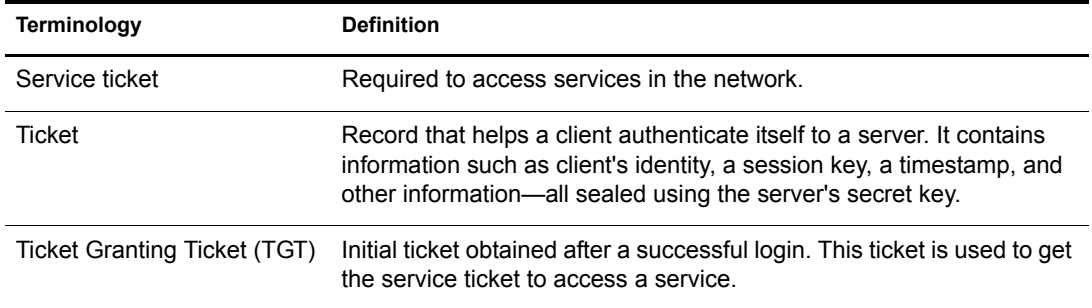

### <span id="page-11-0"></span>**How Does Kerberos Work**

Kerberos uses the concept of a central server called the Key Distribution Center (KDC). The KDC contains the identities and keys of every principal in the network that must service within its realm. This principal information is stored in a local database within the KDC. In Novell<sup>®</sup> Kerberos KDC, the principal and realm information is stored in Novell eDirectory™

A typical KDC provides the following basic services:

- **Authentication Server (AS):** Issues authentication credentials known as Ticket Granting Tickets (TGT) to users while logging in.
- **Ticket Granting Server (TGS):** Issues service tickets to the users in response to their requests accompanied by TGT so that they can access various services in the realm.

Kerberos provides the following additional services and utilities to manage KDC and Kerberos principals:

- **Kerberos Administration Server:** Server component for maintaining Kerberos principals, policies, and service key tables (keytabs). This server responds to the requests from the kadmin and kpasswd utilities.
- **Kerberos Administration Utilities:** Client component (such as, kadmin, kadmin.local, and kdb5 util) for maintaining Kerberos realms, principals, policies, and service key tables.
- **Kerberos Password Server:** Server component of the Kerberos Password utility for changing passwords of Kerberos principals.
- **Kerberos Client Utilities:** Utilities such as kinit and kpasswd, which are used for various operations like login and changing passwords.

For more information on the Kerberos solution developed by the MIT, refer to the *[Kerberos System](http://web.mit.edu/kerberos/www/)  [Administrator's Guide](http://web.mit.edu/kerberos/www/)* (http://web.mit.edu/kerberos/www/).

# <span id="page-11-1"></span>**Understanding Novell Kerberos KDC**

Traditional Kerberos implementations store relevant Kerberos information pertaining to a realm in a database. Database propagation between KDCs are handled by vendor-specific protocols. The Kerberos database is managed using vendor-specific administration utilities.

Novell<sup>®</sup> Kerberos KDC provides the ease of single point of management for deployments with both Kerberos and Novell eDirectory™, and gives the advantage of eDirectory replication and security capabilities. It moves Kerberos-specific data to eDirectory and provides Kerberos services using a KDC that accesses data stored in eDirectory. Additionally, because authentication requests lead to database operations that are mostly read-only in nature, eDirectory is well suited to replace the traditional database component.

Novell Kerberos KDC integrates Kerberos Authentication, Administration, and Password Servers with eDirectory as data store. Administration is possible both using the traditional command line tools and Novell's Web-based framework, iManager.

Novell Kerberos KDC is derived from [MIT implementation of Kerberos](http://web.mit.edu/kerberos) (http://web.mit.edu/ kerberos). It is interoperable with the Kerberos implementations from other vendors like Microsoft\* (Active Directory).

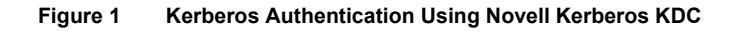

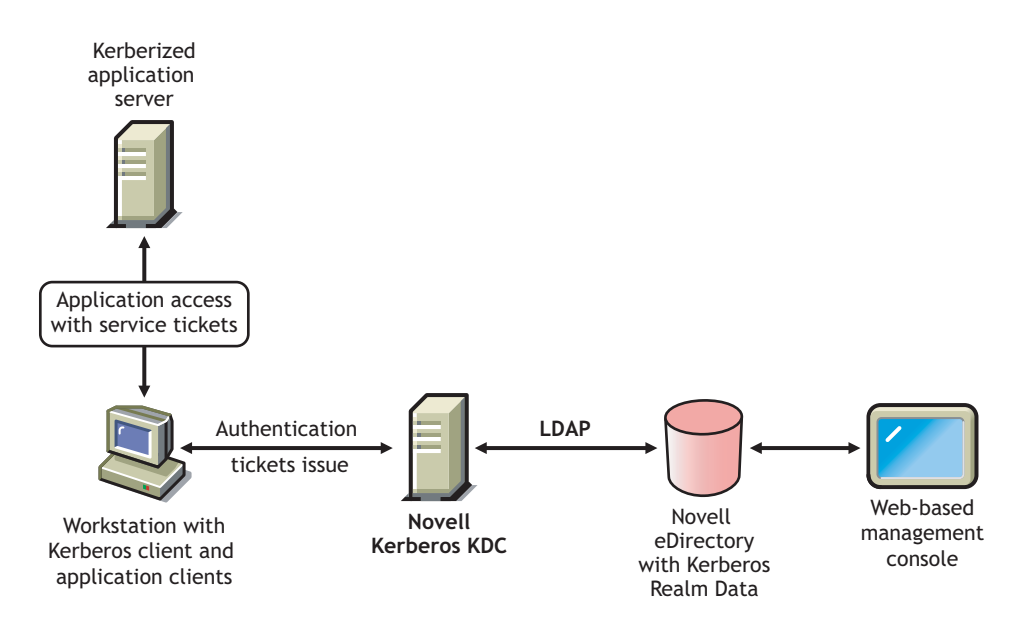

This chapter provides information about the following:

- ["Novell Kerberos KDC Features" on page 13](#page-12-0)
- ["Novell Kerberos KDC Components" on page 13](#page-12-1)
- ["Changes to the MIT KDC Code Base" on page 14](#page-13-0)

## <span id="page-12-0"></span>**Novell Kerberos KDC Features**

Novell Kerberos KDC provides the following features:

- A standard authentication method to leverage your existing eDirectory deployment.
- An iManager interface to manage multiple Kerberos realms.
- Universal password integration that enables you to use the same password to login to both eDirectory and KDC.

## <span id="page-12-1"></span>**Novell Kerberos KDC Components**

This section introduces you to the components of Novell Kerberos KDC.

- ["Key Distribution Center \(KDC\)" on page 14](#page-13-1)
- ["Kerberos Administration Server" on page 14](#page-13-2)
- ["Kerberos Password Server" on page 14](#page-13-3)
- "kdb5 util and kadmin" on page 14
- ["Kerberos LDAP Extensions" on page 14](#page-13-5)
- ["Kerberos Password Agent" on page 14](#page-13-6)

#### <span id="page-13-1"></span>**Key Distribution Center (KDC)**

KDC provides authentication and ticket granting services to Kerberos clients. The principal and realm information is stored in eDirectory. Novell Kerberos KDC accesses this information using secure LDAP connections.

#### <span id="page-13-2"></span>**Kerberos Administration Server**

The Administration server services administrative requests such as principal management and key tab operations. This server acts like any another kerberized service on the network and requires the corresponding service ticket to perform any operation.

#### <span id="page-13-3"></span>**Kerberos Password Server**

The Password server provides the necessary functionality to change principals' passwords from standard Kerberos Change Password clients. Users who want to use this service to change their passwords need to authenticate to KDC first and get the service ticket for this Password server. Though the wire-level protocol for this change password is still not a standard, this server complies with the Internet Draft on the Kerberos Change Password Protocol.

#### <span id="page-13-4"></span>**kdb5\_util and kadmin**

kdb5 util and kadmin are tools for managing the Kerberos Realm and principals in eDirectory. For more information on these utilities refer to [Chapter 3, "Managing Novell Kerberos KDC," on](#page-24-2)  [page 25.](#page-24-2)

#### <span id="page-13-5"></span>**Kerberos LDAP Extensions**

Kerberos LDAP extensions service the requests for storing and retrieving various Kerberos-specific keys from eDirectory, for example, the master key of a Realm. The keys are stored in eDirectory in a secure form.

#### <span id="page-13-6"></span>**Kerberos Password Agent**

Kerberos Password Agent keeps the Kerberos password in sync with the universal password. Therefore, it needs to be deployed when universal password integration is required. It synchronizes the Kerberos password with universal password whenever the universal password is set in eDirectory.

#### <span id="page-13-0"></span>**Changes to the MIT KDC Code Base**

- Allows usage of eDirectory (through LDAP) as a database.
- Allows usage of OpenSSL over NICI for cryptographic operations.
- Tight integration of Kerberos and eDirectory identities, including a single password by means of universal password.
- Separate Password server instead of the Administration server playing that role.
- Modifications to kadmin for eDirectory integration. kadmin.local works with the LDAP server and not on the local database.
- Modifications to kdb5\_util to work with eDirectory.
- Additions to the krb5.conf configuration file to include eDirectory configuration.
- Multithreading of KDC and implementation of the LDAP connection pool mechanism to improve performance, reliability, and scalability.

# <span id="page-16-0"></span>**22** Kerberos KDC Integration with eDirectory

<span id="page-16-2"></span>Novell® Kerberos KDC, provides the ease of single point of management for deployments with both Kerberos and Novell eDirectory™, and gives the advantage of eDirectory replication and security capabilities. It moves Kerberos-specific data to eDirectory and provides Kerberos services using a KDC that accesses data stored in eDirectory.

# <span id="page-16-1"></span>**Understanding Kerberos Integration with eDirectory**

In a Kerberos system, the entities in a network are called principals and a logical grouping of principals is called a realm.

In Novell Kerberos KDC, the realms and principals of Kerberos are mapped to eDirectory as shown in the following table:

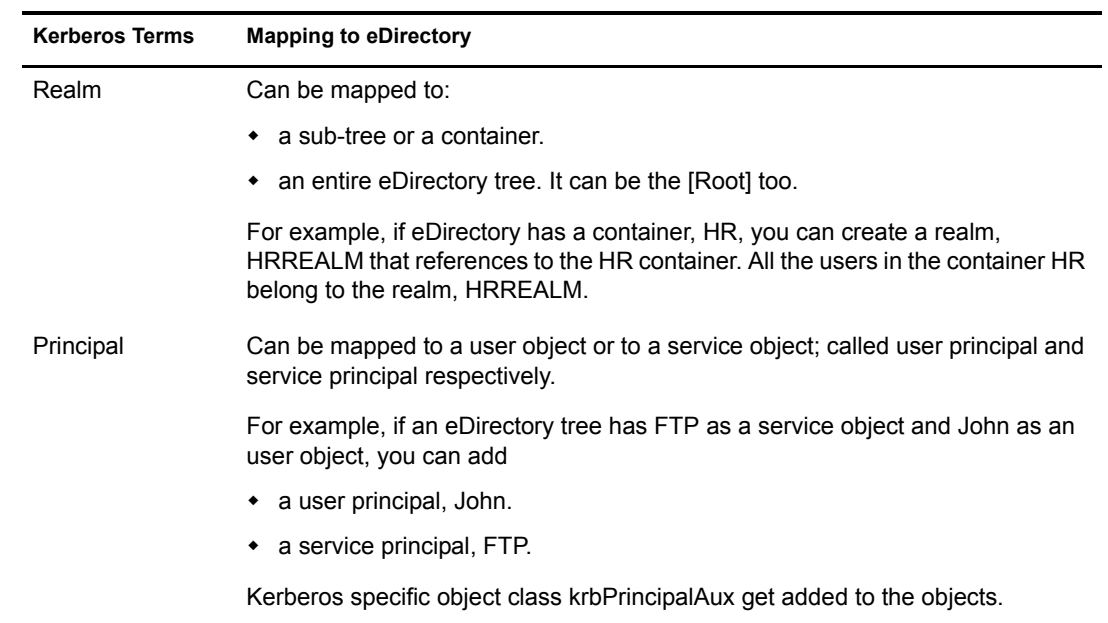

#### **Table 2 Kerberos Mapping With eDirectory**

You can create realms in eDirectory and add principals to these realms.You can associate these realms and principals to one or more eDirectory users. For information on creating realms, adding principals and managing them, refer to [Chapter 3, "Managing Novell Kerberos KDC," on page 25](#page-24-2).

You need to create the realms under the Kerberos container that can be located anywhere in the eDirectory tree. This helps you to administer the Kerberos objects easily.

#### **Figure 2 Kerberos Integration with eDirectory**

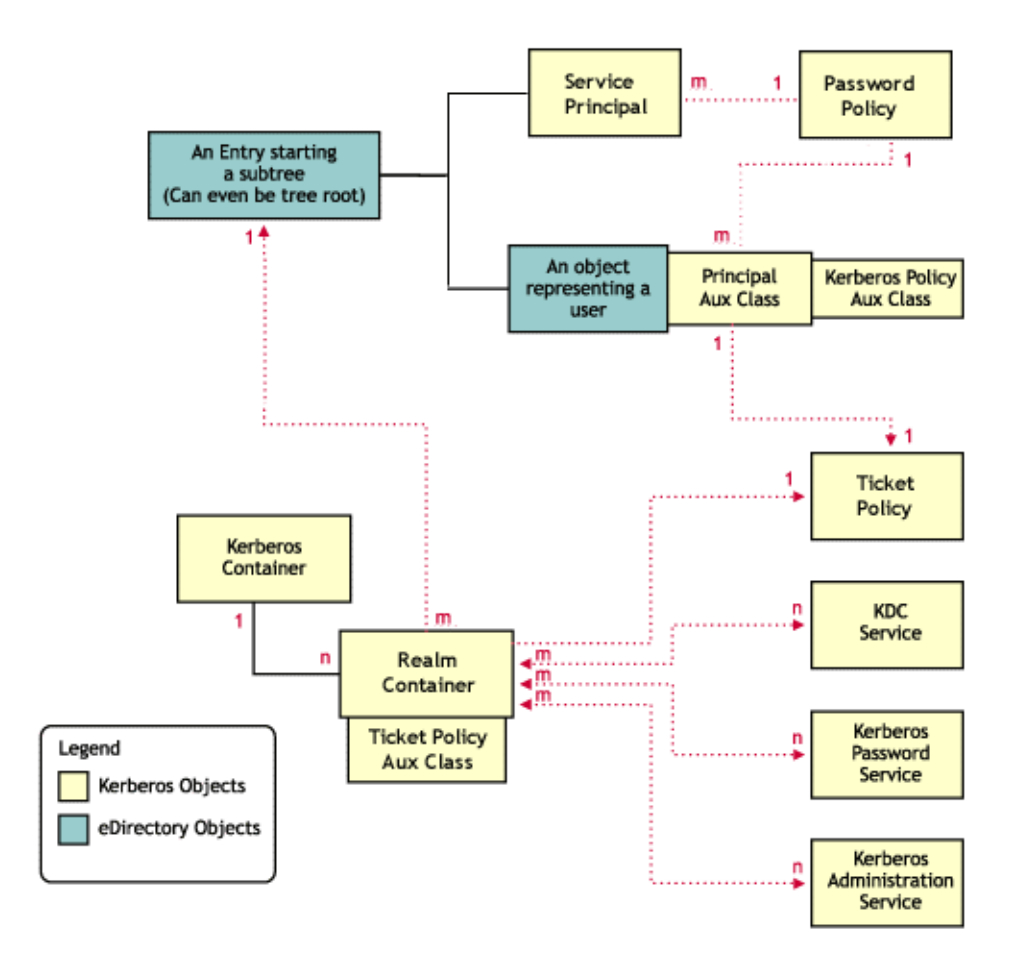

The following diagram illustrates how the Kerberos data is mapped in eDirectory:

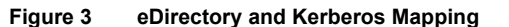

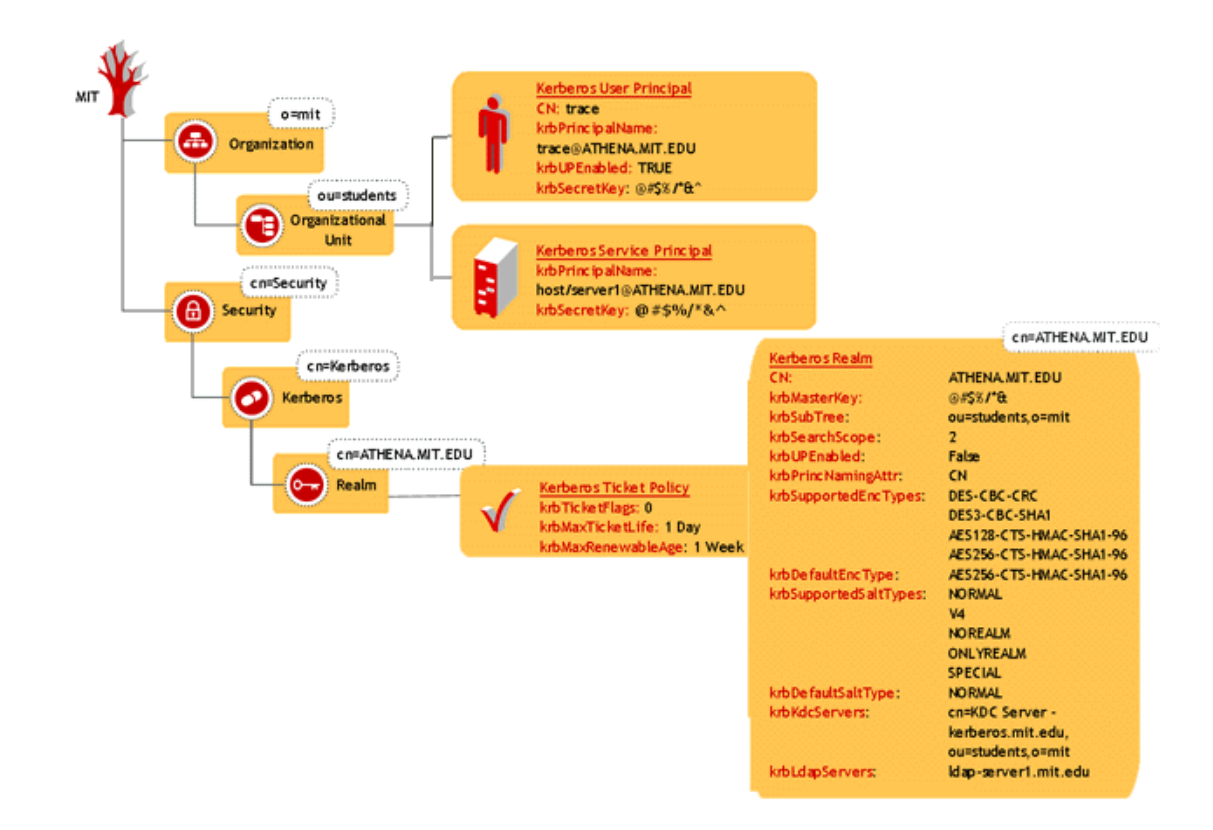

This section provides information on:

- ["Kerberos Container" on page 19](#page-18-0)
- ["Realm Container" on page 20](#page-19-0)
- ["Principal Objects" on page 21](#page-20-0)
- ["Kerberos Service Objects" on page 22](#page-21-0)
- ["Ticket Policy Object" on page 22](#page-21-1)
- ["Password Policy Object" on page 23](#page-22-0)
- ["Administrative Considerations While Integrating Kerberos with eDirectory" on page 23](#page-22-1)

# <span id="page-18-0"></span>**Kerberos Container**

Kerberos container contains only the realm objects. All the realm objects in the tree are placed in this container. This makes the Kerberos administration easier. The Kerberos container can be located anywhere in the tree but the location of the container is stored in the security container.

The Kerberos container can be

- In the security container under the root (default); or
- Under any sub-tree or container

IMPORTANT: Make sure that Kerberos container is replicated on all eDirectory servers that Kerberos services (KDC, Administration, and Password services) are configured with.

#### **Kerberos Container Reference Attributes**

The following table describes the Kerberos container attribute:

#### **Table 3 Kerberos Container Attributes**

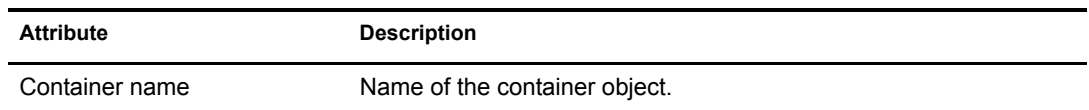

#### **Security Container Reference Attributes**

Security Container contains an attribute that gives the location of the Kerberos container.

#### **Table 4 Security Container Attributes**

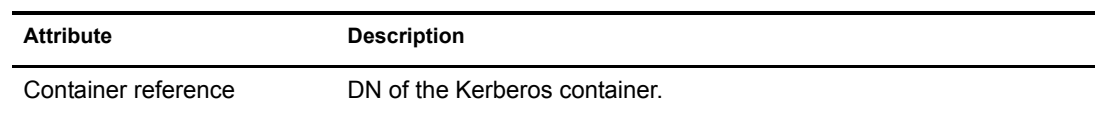

# <span id="page-19-0"></span>**Realm Container**

The realm container stores the realm name and related realm information for Kerberos authentication and administration, password management servers to process requests. This object contains krbtgt, kadmin/admin, kadmin/changepw, kadmin/history, internal principals, and any other service principal.

#### **Realm Container Attributes**

The following table describes the realm container attributes:

#### **Table 5 Description of the Realm Container Attributes**

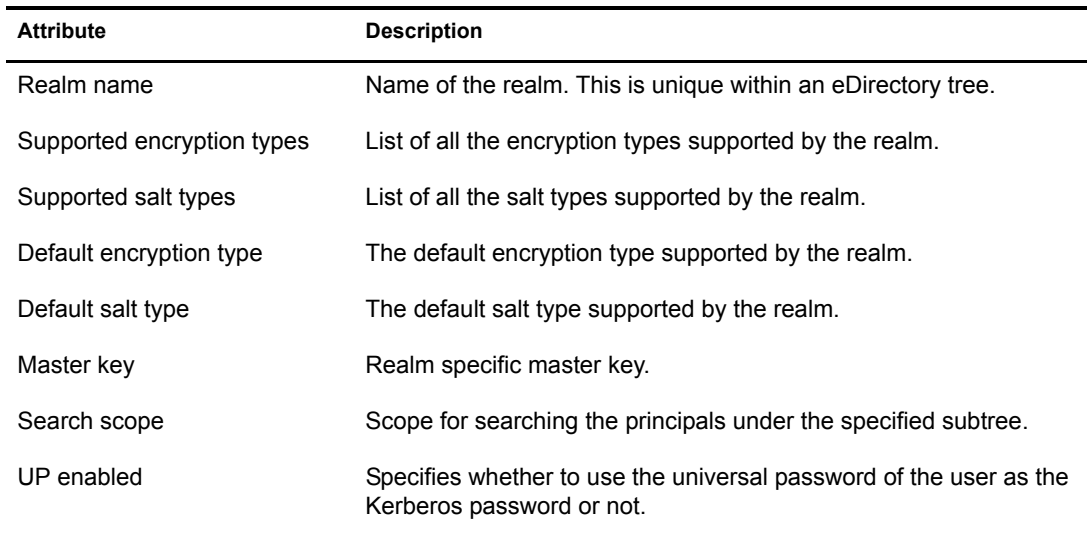

#### **Realm Container Associations**

The following table describes the objects and servers you can associate the realm container to:

#### **Table 6 Realm Container Associations**

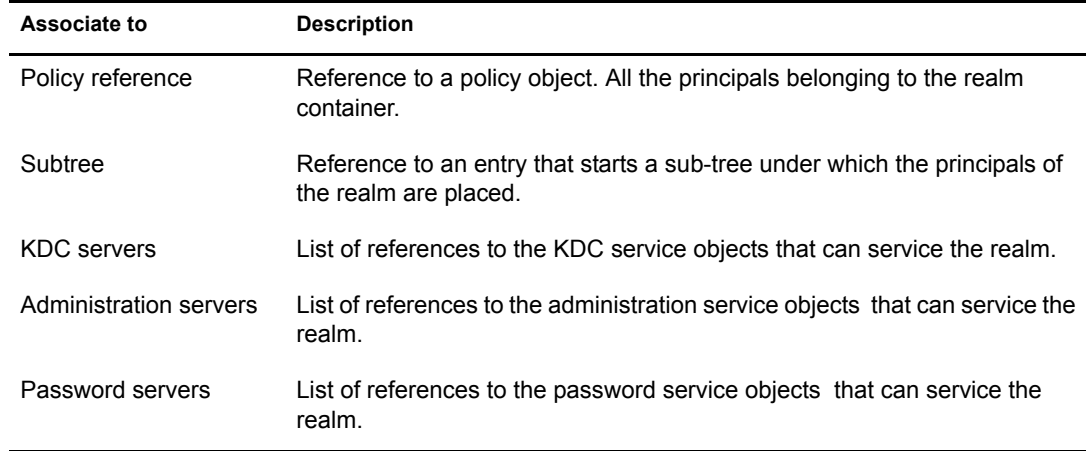

# <span id="page-20-0"></span>**Principal Objects**

A Principal is a fundamental entity in Kerberos. All the services, clients, and users are represented as principals in Kerberos. Principals are associated with keys.

#### **Principal Attributes**

The following table describes the principal attributes:

#### **Table 7 Principal Attributes**

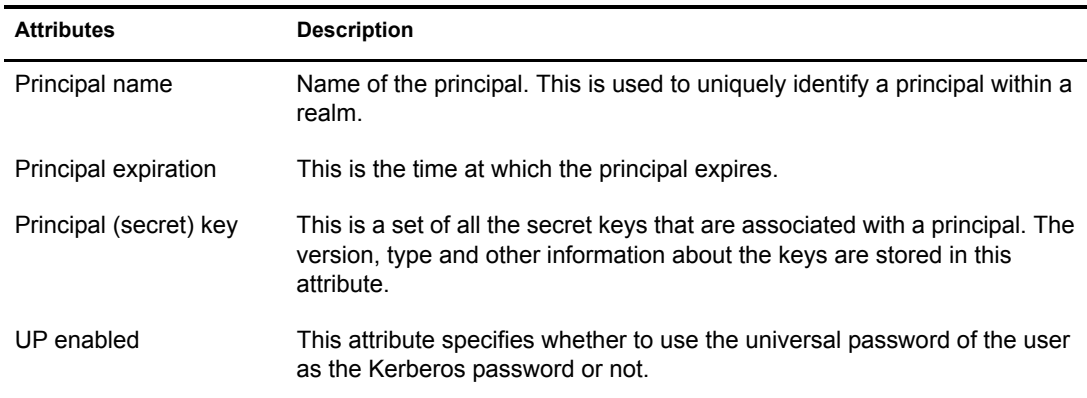

#### **Principal Associations**

The following table describes the object you can associate a principal to:

#### **Table 8 Principal Associations**

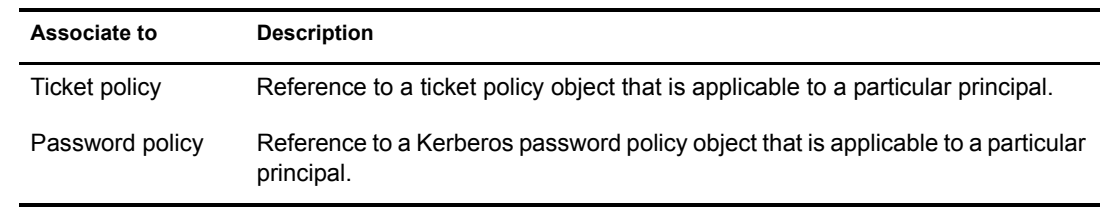

# <span id="page-21-0"></span>**Kerberos Service Objects**

This represents the Kerberos services namely KDC, Administration, and Password services.

Each service of Novell Kerberos KDC (KDC server, Administration server, and Password server) uses a representative object in eDirectory. This has two purposes:

- To treat the service as a client of eDirectory and provide necessary authorization
- To store any configuration related to the service

When each service comes up, it makes an LDAP bind to eDirectory as the corresponding service object, using the stashed password or stored certificate on the local system. All subsequent operations happen based on the rights provided to that object.

#### **Kerberos Service Attributes**

The following table describes the Kerberos service attributes:

**Table 9 Kerberos Service Attributes**

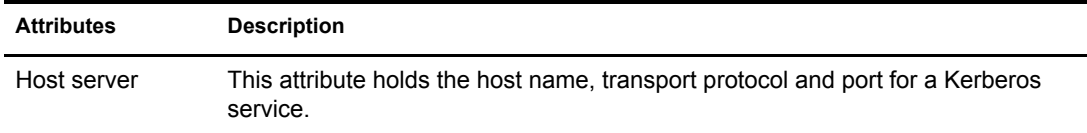

#### **Kerberos Service Associations**

The following table describes the object you can associate a Kerberos service to:

#### **Table 10 Kerberos Service Associations**

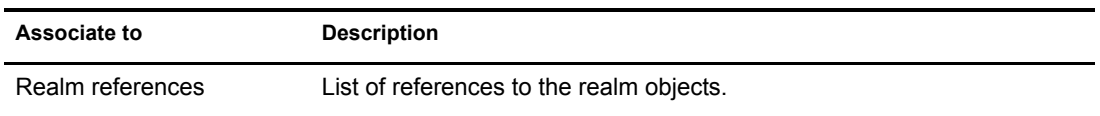

# <span id="page-21-1"></span>**Ticket Policy Object**

This is a Kerberos ticket policy object. This object can be located anywhere in the eDirectory tree.

#### **Ticket Policy Attributes**

The following table describes the policy attributes:

#### **Table 11 Policy Attributes**

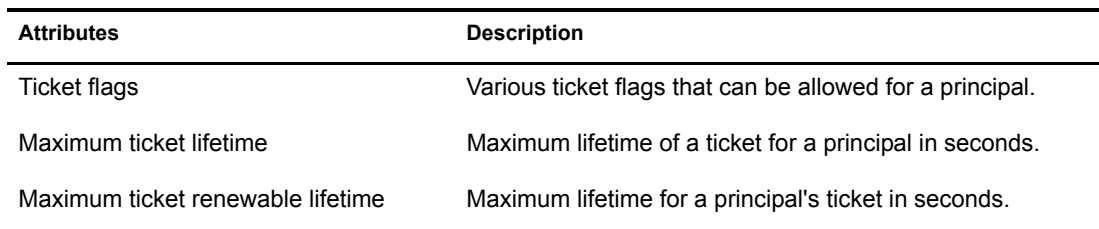

# <span id="page-22-0"></span>**Password Policy Object**

This is a Kerberos password policy object. This object can be located anywhere in the eDirectory tree.

#### **Password Policy Attributes**

The following table describes the password policy attributes:

**Table 12 Password Policy Attributes**

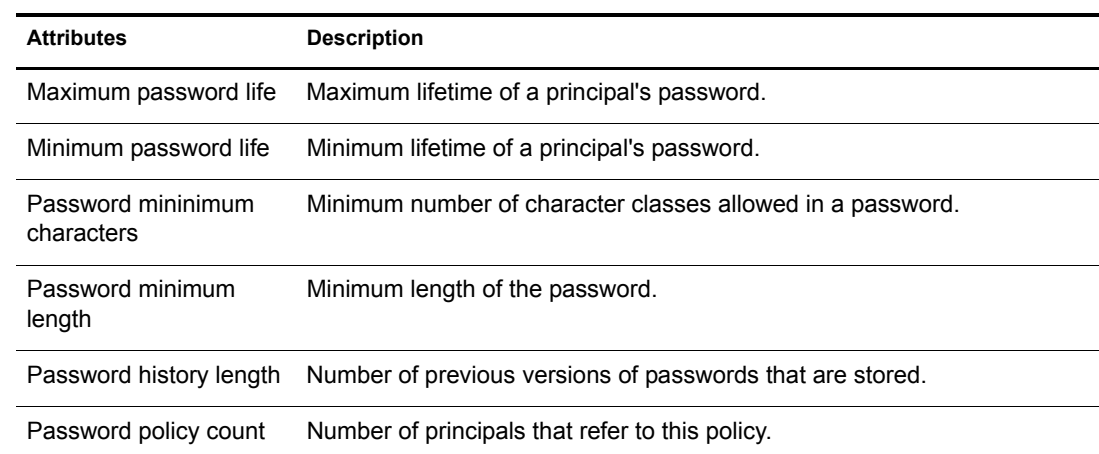

# <span id="page-22-1"></span>**Administrative Considerations While Integrating Kerberos with eDirectory**

Administrators are advised to consider the following points while deploying Novell Kerberos KDC, as it involves an integration between Kerberos and eDirectory paradigms:

- Multiple realms can be configured in a single tree.
- Multiple Kerberos identities can be associated with a single user identity. This follows the preferred way of managing eDirectory data, that of storing all data pertaining to the user object on itself.
- Overall, the need for more than one administrator is avoided. The benefits of having such a single point of management are ease of administration and reduced administrative costs.
- In case separate eDirectory container administrators being present, each will have an additional responsibility of administrating the Kerberos data.

# <span id="page-24-0"></span>3 **Managing Novell Kerberos KDC**

<span id="page-24-2"></span>This chapter provides the following information on managing Novell Kerberos KDC:

- ["The krb5.conf Configuration File" on page 25](#page-24-1)
- ["Configuration and Administration Utilities" on page 26](#page-25-0)
- ["Managing Realms" on page 30](#page-29-0)
- ["Managing Services" on page 36](#page-35-1)
- ["Managing Principals" on page 43](#page-42-0)
- ["Managing Ticket Policies" on page 51](#page-50-0)
- ["Managing Password Policies" on page 55](#page-54-1)
- ["Updating Kerberos LDAP Extension Information" on page 58](#page-57-2)
- ["Importing Trusted Root Certificate" on page 59](#page-58-0)
- ["Setting the Master Key" on page 60](#page-59-0)
- ["Changing Principal Password" on page 60](#page-59-1)

# <span id="page-24-1"></span>**The krb5.conf Configuration File**

You can use the /etc/krb5.conf configuration file to set the default values. While managing Novell Kerberos KDC, when you do not specify any of the mandatory parameters, the values are taken from the /etc/krb5.conf file.

For a sample configuration file, refer to [Appendix A, "Sample krb5.conf File," on page 83.](#page-82-1)

**Table 13 krb5.conf Configuration File Details**

| <b>Parameter</b>   | <b>Description</b>                                                        |
|--------------------|---------------------------------------------------------------------------|
| libdefaults        |                                                                           |
| default realm      | Default name of the realm.                                                |
| realms             |                                                                           |
| max life           | Specifies the maximum life-time of ticket issued.                         |
| max renewable life | Specifies the maximum life-time to which issued ticket can be<br>renewed. |
| acl file           | File name and path of the ACL file.                                       |
| dict file          | File name and path of the DICT file.                                      |

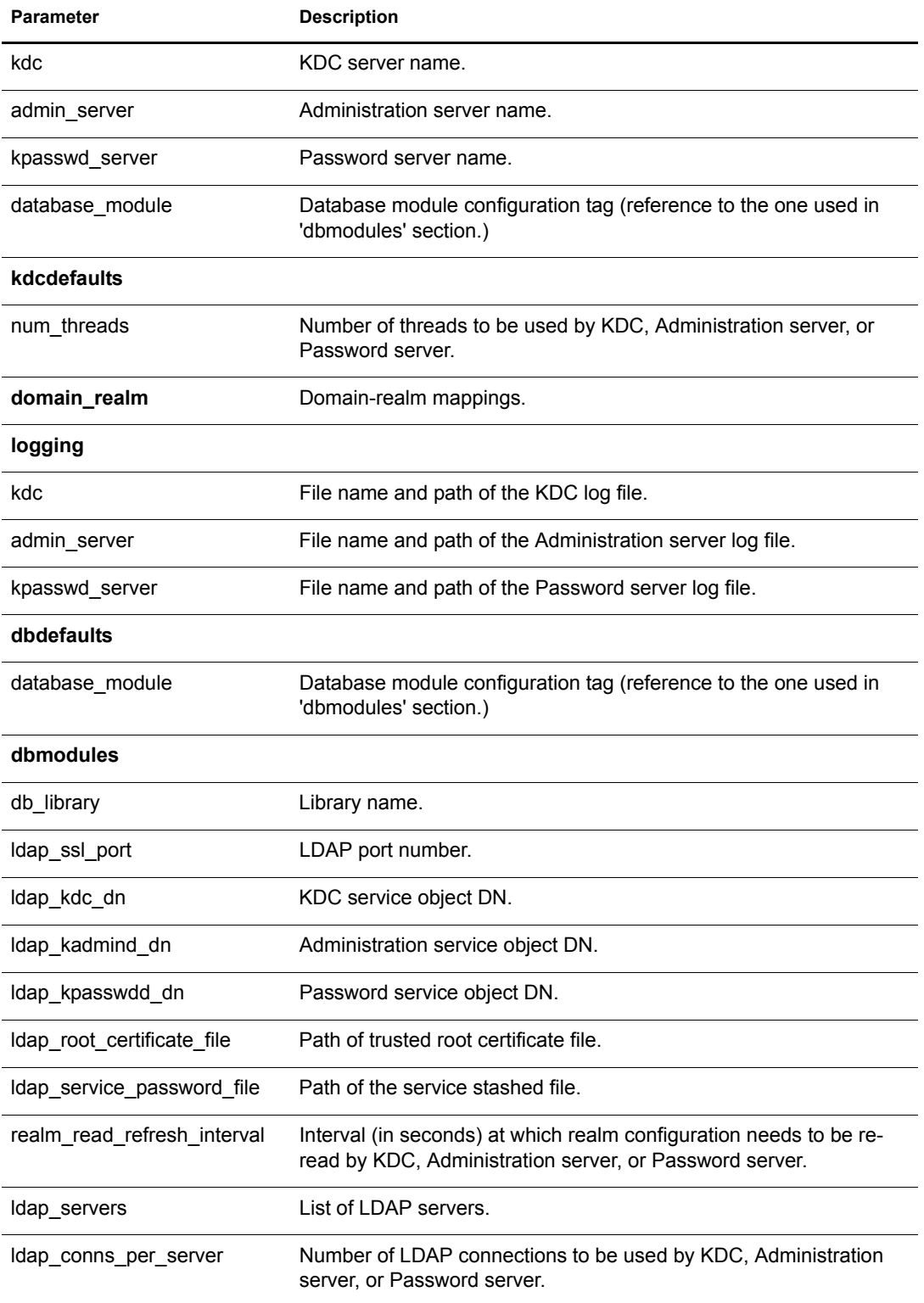

# <span id="page-25-0"></span>**Configuration and Administration Utilities**

The [kdb5\\_util](#page-26-0) utility helps you manage realms, Kerberos services, and ticket policies.

The [kadmin](#page-27-0) utility helps you manage principals, password policies, and keytab entries.

You can also use iManager to configure and administer Novell Kerberos KDC.

# <span id="page-26-0"></span>**The kdb5\_util Utility**

The syntax is as follows:

```
kdb5_util [-D user_dn [-w passwd]] [-h ldap_server] [-p ldap_port] 
 cmd [cmd options]
```
The kdb5\_util parameters are described below:

#### **Table 14 kdb5\_util Parameter Description**

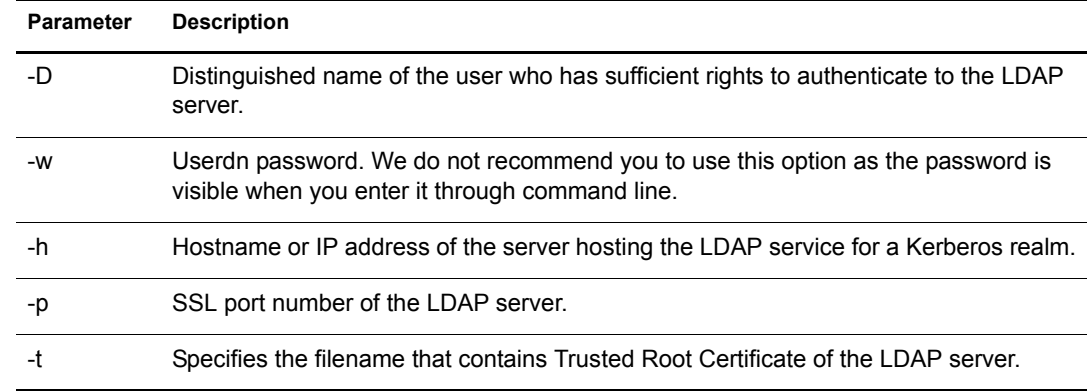

The command options include the following:

#### <span id="page-26-1"></span>**Table 15 kdb5\_util Command Options**

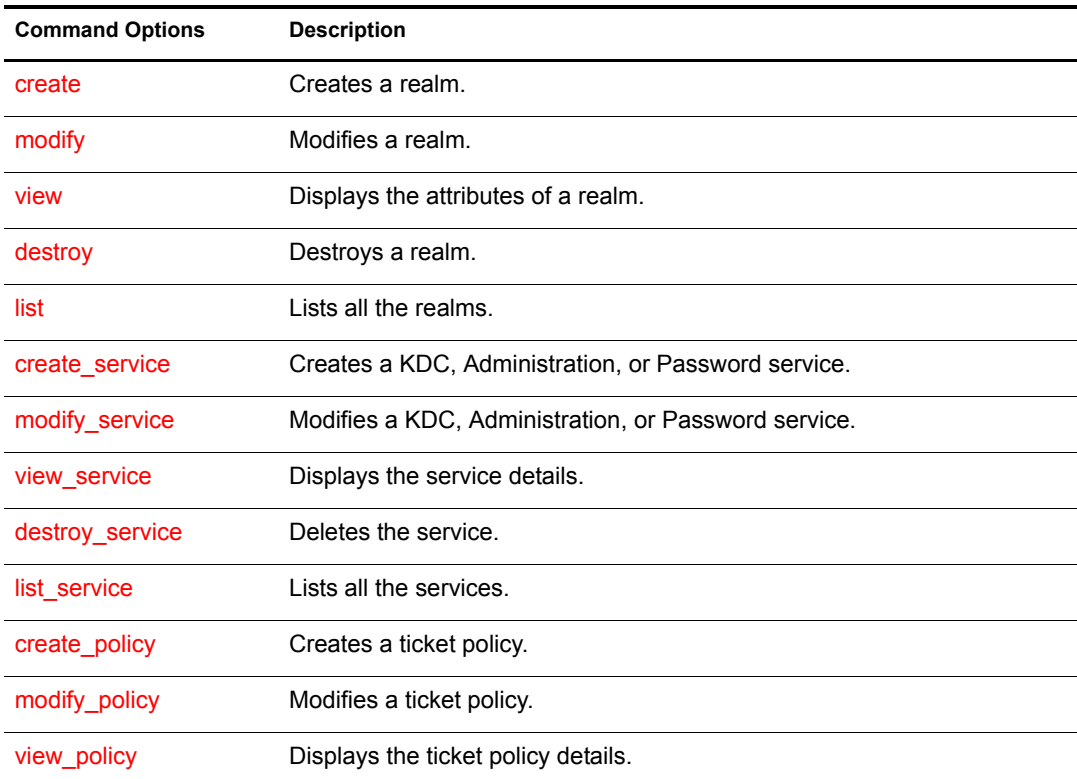

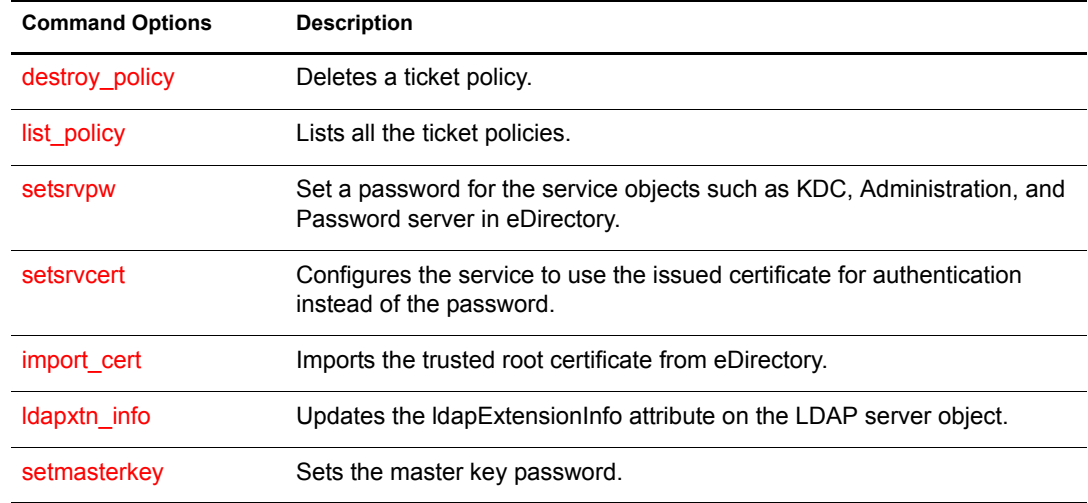

# <span id="page-27-0"></span>**The kadmin Utility**

You can use the kadmin or kadmin.local utilities to manage principals, keys, and password policies. In Novell Kerberos KDC, kadmin.local is used to access the database (eDirectory) remotely, unlike MIT Kerberos.

kadmin is a client utility and contacts the Administration server, which in turn contacts eDirectory for any administration request.

kadmin.local directly contacts eDirectory for completing the administration request.

The syntax is as follows:

```
kadmin [-r realm] [-p principal] [-q query] [-s admin_server[:port]] 
[-w password] [[-c ccache]|[-k [-t keytab]]]
kadmin.local [-r realm] [-p principal] [-q query] [-x db_args] [-d dbname] [-
e "enc:salt ..."] [-m]
```

```
cmd [cmd_options]
```
The kadmin and kadmin.local parameters are described below:

**Table 16 kadmin and kadmin.local Parameter Description**

| <b>Parameter</b> | <b>Description</b>                                                                                                    |
|------------------|----------------------------------------------------------------------------------------------------|
| -r               | Specifies the Kerberos realm. By default, the default_realm parameter of the krb.conf<br>file is used.                                                                                                    |
| -p               | Specifies the principal you will authenticate to.                                                                                                    |
| -q               | Passes query directly to kadmin, which will perform query and then exit.                                                                                                    |
| -S               | Specifies the admin server which kadmin should contact.                                                                                                    |
| -C               | Specifies to use credentials cache as the credentials cache. The credentials cache<br>should contain a service ticket for the kadmin/admin service; it can be acquired with<br>the kinit(1) program. If this option is not specified, kadmin requests a new service<br>ticket from the KDC, and stores it in its own temporary ccache. |

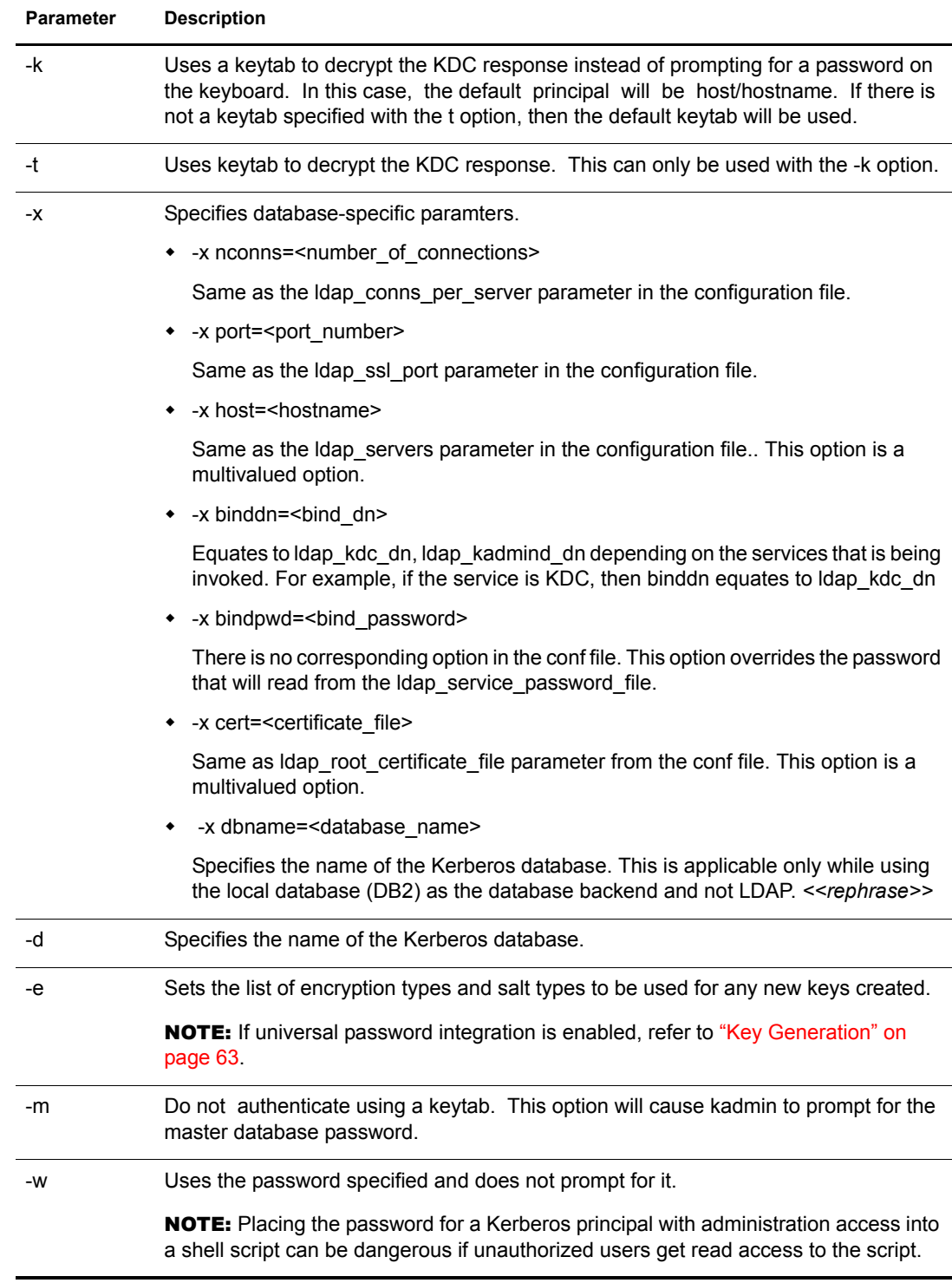

The command options include the following:

<span id="page-28-0"></span>**Table 17 kadmin and kadmin.local Command Options**

| <b>Command Options</b>       | <b>Description</b> |
|------------------------------|--------------------|
| add principal, addprinc, ank | Adds a principal.  |

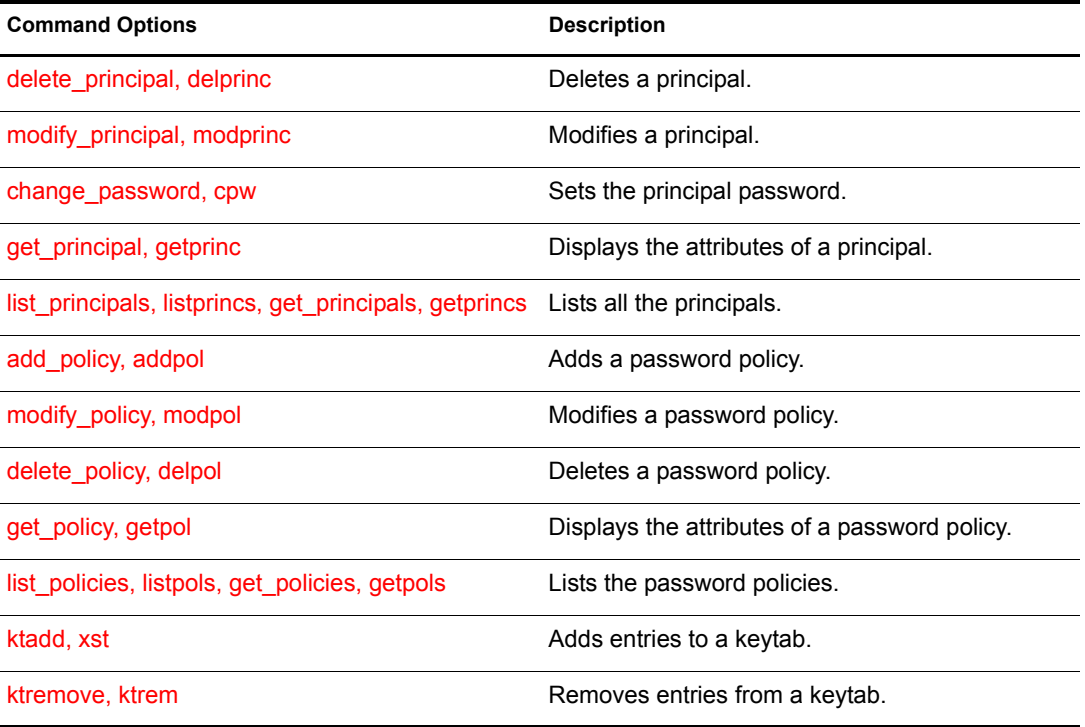

The -x *db* args specifies the following database-specific parameters:

# <span id="page-29-0"></span>**Managing Realms**

You can manage realms by using the kdb5\_util utility.

This section provides information about the following:

- ["Creating a Realm" on page 30](#page-29-1)
- ["Modifying a Realm" on page 32](#page-31-0)
- ["Viewing a Realm" on page 35](#page-34-0)
- ["Destroying a Realm" on page 35](#page-34-1)
- ["Listing Realms" on page 36](#page-35-0)

# <span id="page-29-2"></span><span id="page-29-1"></span>**Creating a Realm**

You can create realm using either of the following methods:

- [Command Line \(page 30\)](#page-29-2)
- [iManager \(page 32\)](#page-31-1)

#### **Command Line**

Use the following syntax to create a realm:

```
kdb5 util [-D user dn] [-h ldap server]
           [-p ldap_port] [-t trusted_cert]
create [-subtree subtree dn] [-sscope search scope]
         [-ldapdn ldap_server_list] [-kdcdn kdc_service_list]
```

```
[-admindn admin service list] [-pwddn passwd service list]
 [-enctypes supported_enc_types] [-defenctype default_enc_type]
 [-salttypes supported_salt_types] [-defsalttype default_salt_type]
 [-policy policy_dn] [-up]
 [-k mkeytype] [-m|-P password|-f stashfilename]
 [-r realm]
```
#### For example:

```
kdb5_util -r ATHENA.MIT.EDU -D cn=admin,o=org -h ldap-server1.mit.edu create 
-sscope 2 -kdcdn cn=service-kdc, o=org: cn=service-kdc2, o=org -enctypes des-
cbc-crc:des3-cbc-sha1 -defenctype des3-cbc-sha1 -salttypes normal:onlyrealm 
-defsalttype normal -policy cn=rpolicy, o=org
```
#### Output of the above command:

```
Password for "cn=admin,o=org":
Initializing database for realm 'ATHENA.MIT.EDU'
Enter KDC database master key:
Re-enter KDC database master key to verify:
```
#### <span id="page-30-0"></span>**Table 18 Create Realm Parameter Description**

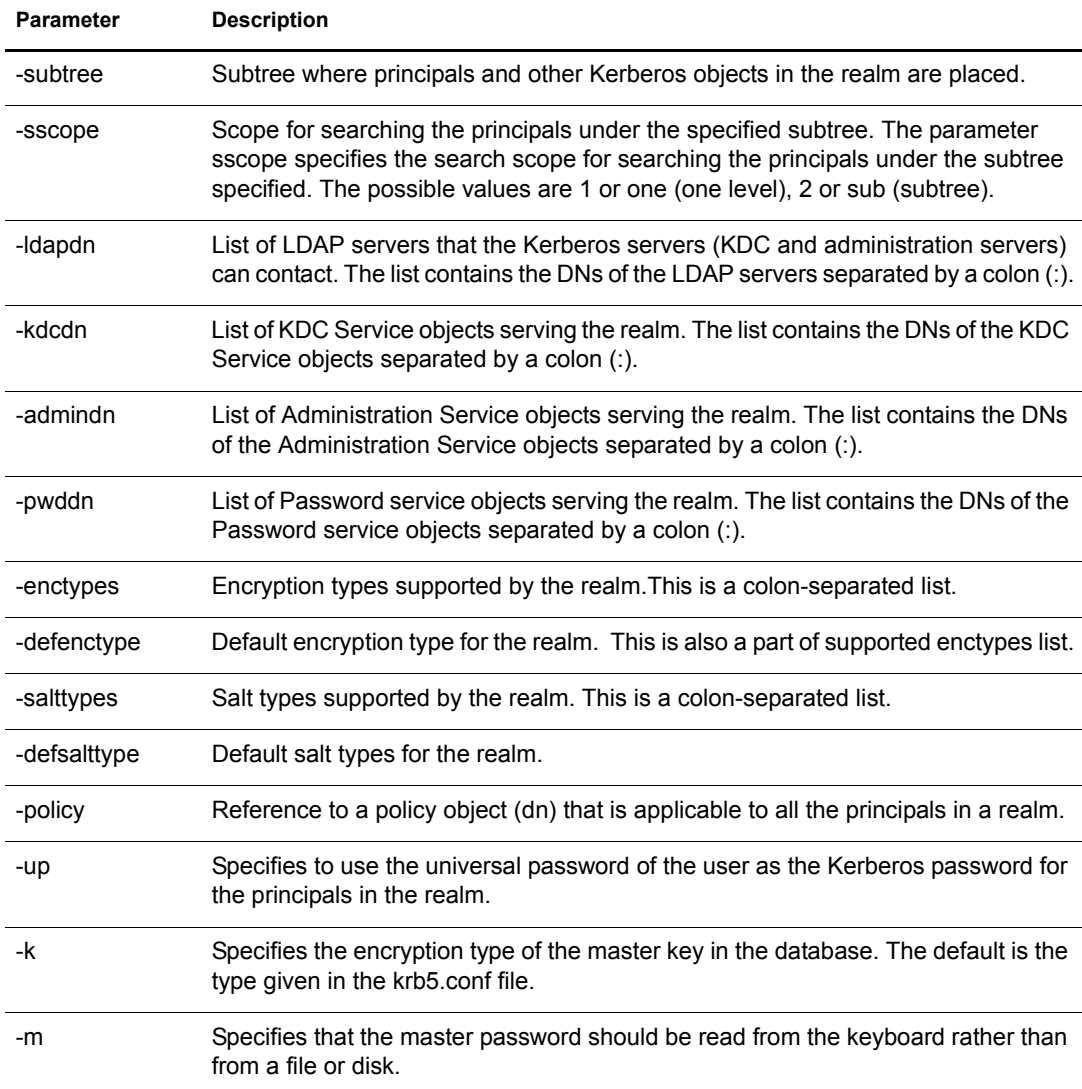

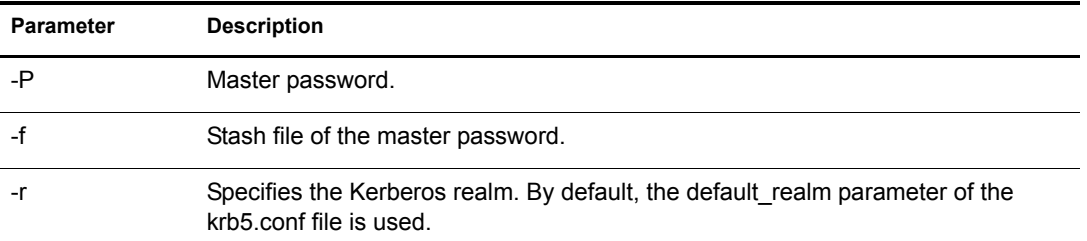

#### **iManager**

- 1 In Novell iManager, click the Roles and Tasks button  $\boxed{\mathbf{0}}$
- 2 Click Kerberos Management > New Realm.

Refer to the iManager online help for more information.

#### <span id="page-31-2"></span><span id="page-31-1"></span><span id="page-31-0"></span>**Modifying a Realm**

You can modify the realm using either of the following methods:

- [Command Line \(page 32\)](#page-31-2)
- [iManager \(page 34\)](#page-33-0)

#### **Command Line**

Use the following syntax to modify a realm:

```
kdb5 util [-D user dn] [-h ldap server]
         [-p ldap_port] [-t trusted_cert]
modify [-subtree subtree_dn] [-sscope search_scope]
         [-ldapdn ldap_server_list | [-clearldapdn ldap_server_list]
        [-addldapdn ldap server list]] [-kdcdn kdc service list |
        [-clearkdcdn kdc service list] [-addkdcdn kdc service list]]
        [-admindn admin service list | [-clearadmindn admin service list]
        [-addadmindn admin service list]] [-pwddn passwd service list |
         [-clearpwddn passwd_service_list] [-addpwddn passwd_service_list]]
         [-enctypes supported_enc_types | [-clearenctypes enc_type_list]
        [-addenctypes enc type list]] [-defenctype default enc type]
         [-salttypes supported_salt_types | [-clearsalttypes salt_type_list]
        [-addsalttypes salt type list]] [-defsalttype default salt type]
        [-policy policy dn|-clearpolicy] [-up|-clearup] [-r realm]
```
#### For example:

kdb5 util -r ATHENA.MIT.EDU -D cn=admin, o=org modify -sscope 1 -clearkdcdn cn=service-kdc1,o=org:cn=service-kdc2,o=org -addkdcdn cn=servicekdc3,o=org:cn=servcie-kdc4,o=org -enctypes des3-hmac-sha1:des-cbc-md5 defenctype des3-hmac-sha1 -addsalttypes v4:special -clearpolicy -up

#### Output of the above command:

Password for "cn=admin, o=org":

#### **Table 19 Modify Realm Parameter Description**

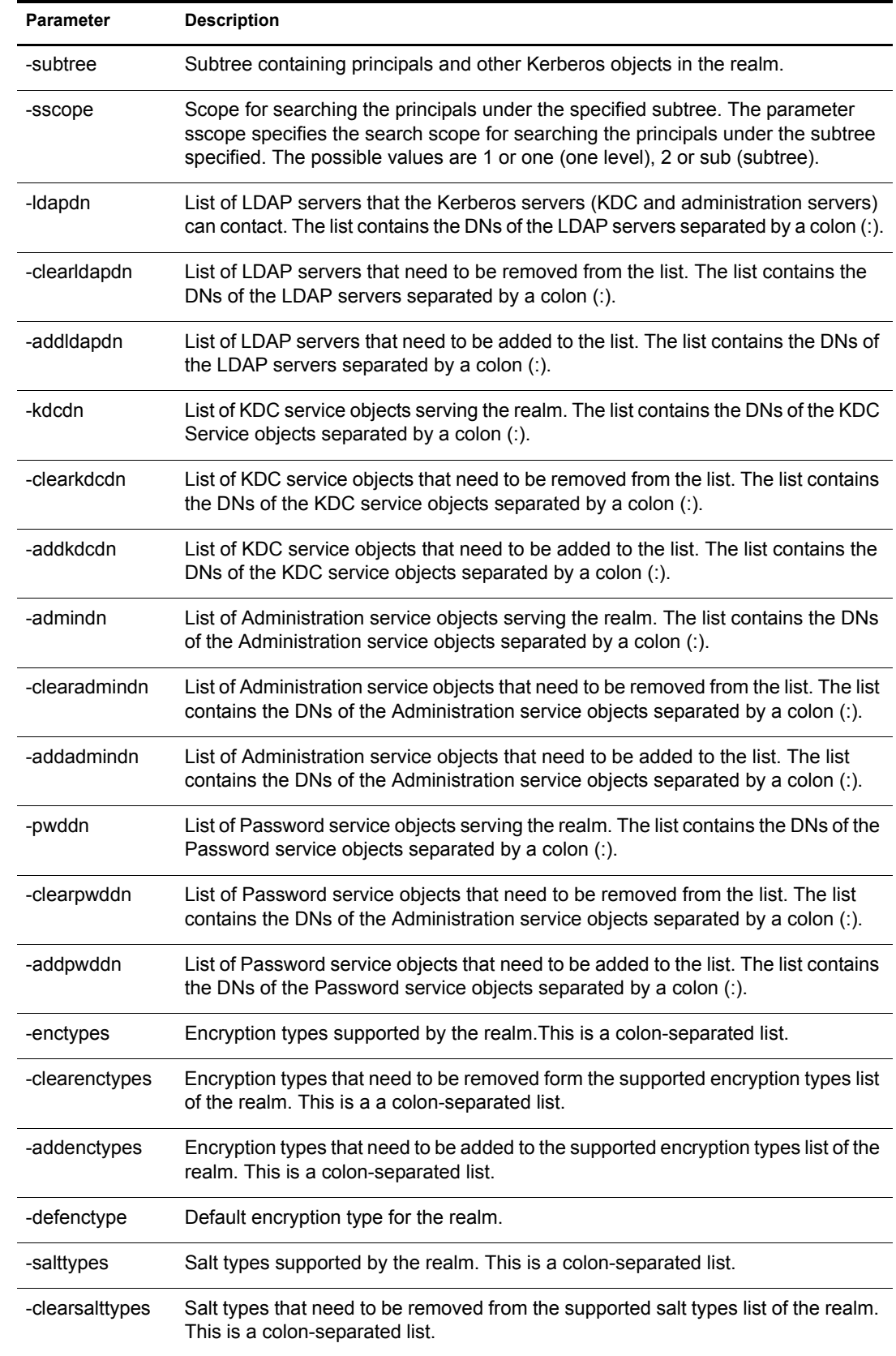

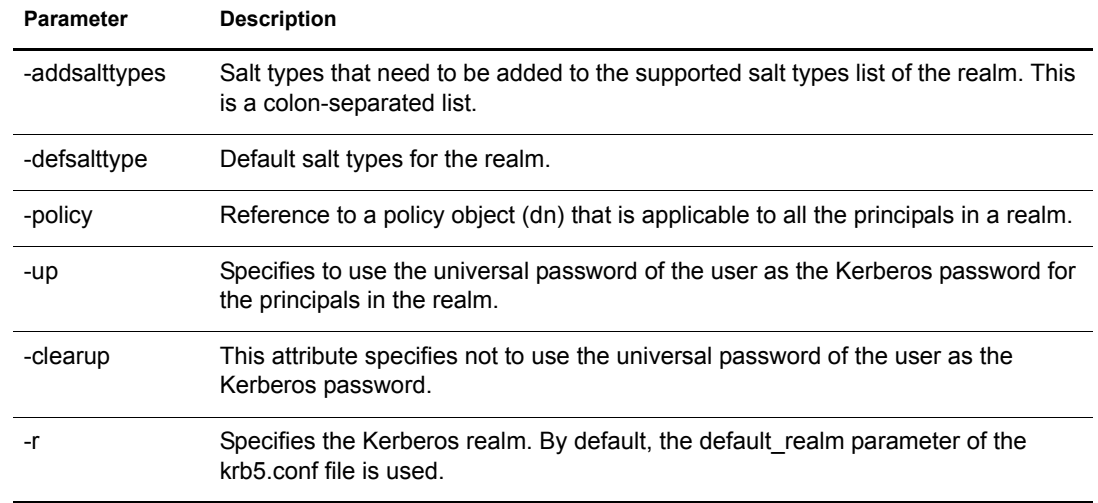

#### <span id="page-33-0"></span>**iManager**

1 In Novell iManager, click the Roles and Tasks button  $\boxed{\text{1}}$ 

2 Click Kerberos Management > Edit Realm.

Refer to the iManager online help for more information.

#### **Modifying the subtree for a realm**

If you change the subtree for a realm, then the Kerberos service objects (KDC, Admin Server and Password Server) are not automatically re-assigned with the appropriate rights.

For example,

If your subtree for the realm is "ou=students,o=mit" for the realm "ATHENA.MIT.EDU" and you change it to "o=mit", then the service objects that represent the Kerberos services for your realm are not automatically assigned rights over the new subtree.

To reassign the rights over the new subtree, follow these steps:

- 1 Stop the Kerberos services.
- **2** Destroy the service objects.
- **3** Create the service objects again.
- 4 Start the Kerberos services

#### **Modifying the search scope for a realm**

If you modify the sscope for a realm, then the objects created previously under the old scope will still exist.

For example,

If your subtree is "o=mit" that has a container "ou=students,o=mit" and you change the search scope from "sub" to "one", the Kerberos principal objects that were created under "ou=students,o=mit" will still exist.

### <span id="page-34-0"></span>**Viewing a Realm**

Use the following syntax to view realms:

```
kdb5_util [-D user_dn] [-h ldap_server]
           [-p ldap_port] [-t trusted_cert]
view [-r realm]
```
For more information on the parameters, refer to [Table 18, "Create Realm Parameter Description,"](#page-30-0)  [on page 31](#page-30-0).

#### For example:

kdb5 util -D cn=admin, o=org -h ldap-server1.mit.edu view -r ATHENA.MIT.EDU

#### Output of the above command:

```
Password for "cn=admin,o=org":
                Realm Name: ATHENA.MIT.EDU
                   Subtree: ou=hr,o=org
               SearchScope: SUB
              KDC Services: cn=service-kdc1,o=org
            Admin Services: cn=admin-service,o=org
       Supported Enc Types: DES cbc mode with CRC-32
                             DES cbc mode with RSA-MD4
                            DES cbc mode with RSA-MD5
                            Triple DES cbc mode with HMAC/sha1
                            AES-128 CTS mode with 96-bit SHA-1 HMAC
                            AES-256 CTS mode with 96-bit SHA-1 HMAC
                            ArcFour with HMAC/md5
          Default Enc Type: Triple DES cbc mode with HMAC/sha1
      Supported Salt Types: Version 5
                             Version 4
                             Version 5 - No Realm
                             Version 5 - Realm Only
                             Special
         Default Salt Type: Version 5
```
#### <span id="page-34-1"></span>**Destroying a Realm**

You can destroy a realm using either of the following methods:

- [Command Line \(page 35\)](#page-34-2)
- [iManager \(page 36\)](#page-35-2)

#### <span id="page-34-2"></span>**Command Line**

Use the following syntax to destroy a realm:

```
kdb5 util [-D user dn] [-h ldap server]
           [-p ldap_port] [-t trusted_cert]
```
destroy [-f] [-r realm]

For more information on the parameters, refer to [Table 18, "Create Realm Parameter Description,"](#page-30-0)  [on page 31](#page-30-0).

For example:

kdb5\_util -D cn=admin,o=org -h ldap-server1.mit.edu destroy -r ATHENA.MIT.EDU

Output of the above command:

```
Password for "cn=admin, o=org":
Deleting KDC database of 'ATHENA.MIT.EDU', are you sure?
(type 'yes' to confirm)? yes
OK, deleting database of 'ATHENA.MIT.EDU'...
** Database of 'ATHENA.MIT.EDU' destroyed.
```
The principals associated with this realm are also deleted.

#### <span id="page-35-2"></span>**iManager**

- 1 In Novell iManager, click the Roles and Tasks button  $\boxed{\mathbf{0}}$
- 2 Click Kerberos Management > Delete Realm.

Refer to the iManager online help for more information.

#### <span id="page-35-0"></span>**Listing Realms**

Use the following syntax to list realms:

kdb5\_util [-D user\_dn] [-h ldap\_server] [-p ldap\_port] [-t trusted\_cert]

list

For more information on the parameters, refer to [Table 18, "Create Realm Parameter Description,"](#page-30-0)  [on page 31](#page-30-0).

For example:

```
kdb5_util -D cn=admin,o=org list
```
Output of the above command:

```
Password for "cn=admin, o=org":
NovellRealm
MYREALM
ATHENA.MIT.EDU
MEDIA-LAB.MIT.EDU
```
# <span id="page-35-1"></span>**Managing Services**

You can manage the KDC, Administration, and Password services using the kdb5 util command. This section provides information about the following:

- ["Creating a Service" on page 37](#page-36-0)
- ["Modifying a Service" on page 38](#page-37-0)
- ["Viewing a Service" on page 39](#page-38-0)
- ["Listing Services" on page 39](#page-38-1)
- ["Destroying a Service" on page 40](#page-39-0)
- ["Setting a Password for Service Objects" on page 41](#page-40-0)
- ["Setting the Server Certificate" on page 42](#page-41-0)
# **Creating a Service**

You can create a service using either of the following methods:

- [Command Line \(page 37\)](#page-36-0)
- [iManager \(page 38\)](#page-37-0)

#### <span id="page-36-0"></span>**Command Line**

Use the following syntax to create a service using kdb5\_util:

```
kdb5_util [-D user_dn] [-h ldap_server]
           [-p ldap_port] [-t trusted_cert]
create service {-kdc|-admin|-pwd} [-servicehost service host list]
         [-realm realm_list]
         [-randpw|-fileonly] [-f filename] service_dn
```
The service is created or modified in eDirectory™.

#### For example:

```
kdb5 util -D cn=admin, o=org create service -kdc -randpw -f /home/andrew/
conf keyfile cn=service-kdc, o=org
```
Output of the above command is similar to the following:

Password for "cn=admin,o=org": File does not exist. Creating the file /home/andrew/conf keyfile...

The following table describes the configuration parameters of create\_service option of the kdb5\_util command:

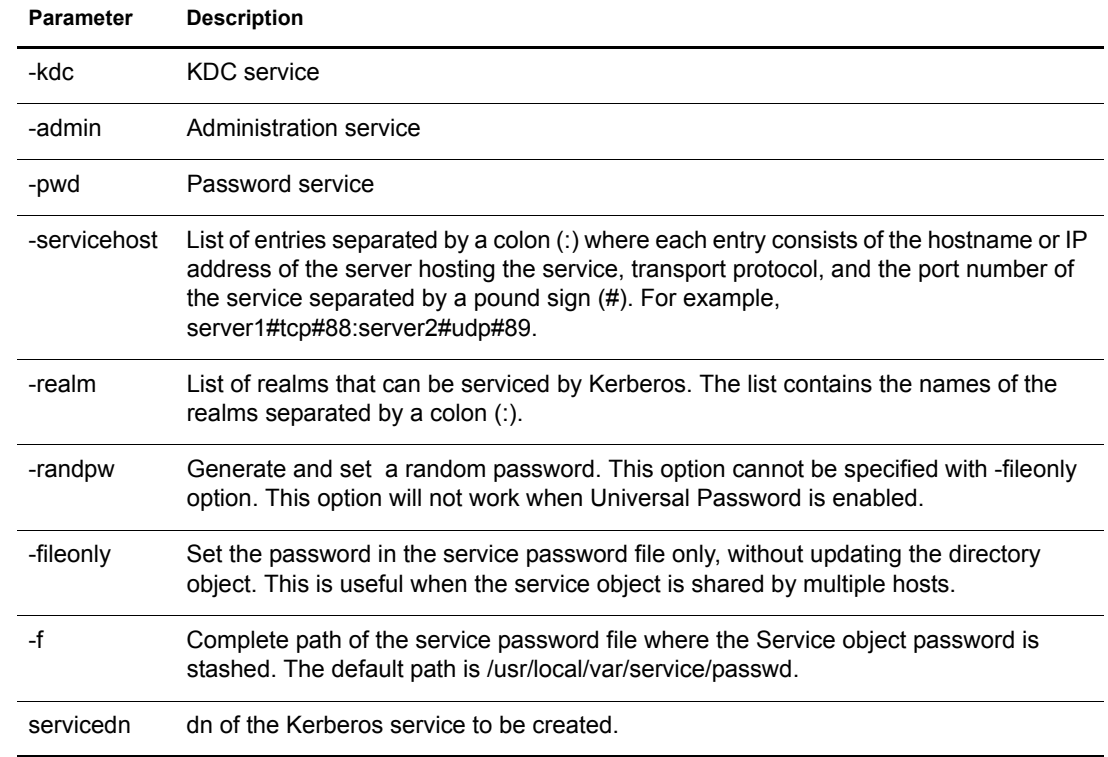

#### <span id="page-36-1"></span>**Table 20 create\_service Parameter Description**

#### <span id="page-37-0"></span>**iManager**

- 1 In Novell iManager, click the Roles and Tasks button  $\boxed{\text{1}}$
- 2 Select Kerberos Management > New Service.

Refer to the iManager online help for more information.

## **Modifying a Service**

You can modify a service using either of the following methods:

- [Command Line \(page 38\)](#page-37-1)
- [iManager \(page 39\)](#page-38-0)

#### <span id="page-37-1"></span>**Command Line**

Use the following syntax to modify a service:

```
kdb5 util [-D user dn [-w passwd]] [-h ldap server]
          [-p ldap_port] [-t trusted_cert]
modify service [-servicehost service host list |
         [-clearservicehost service_host_list]
        [-addservicehost service host list]]
        [-realm realm list | [-clearrealm realm list]
         [-addrealm realm_list]] service_dn
```
This command modifies the attributes of a service and assigns appropriate rights.

For example:

```
kdb5 util -D cn=admin, o=org -w passwd modify service -realm ATHENA.MIT.EDU
cn=service-kdc,o=org
```
Output of the above command will be similar to the following:

Password for "cn=admin, o=org": Changing rights for the service object. Please wait ... done

The following table describes the modify\_service parameters:

#### **Table 21 modify\_service Parameter Options**

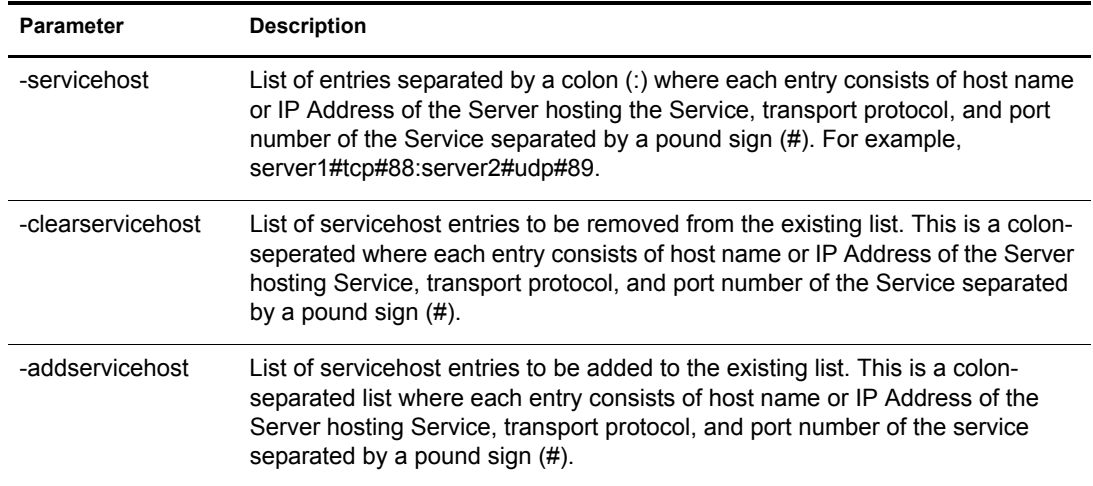

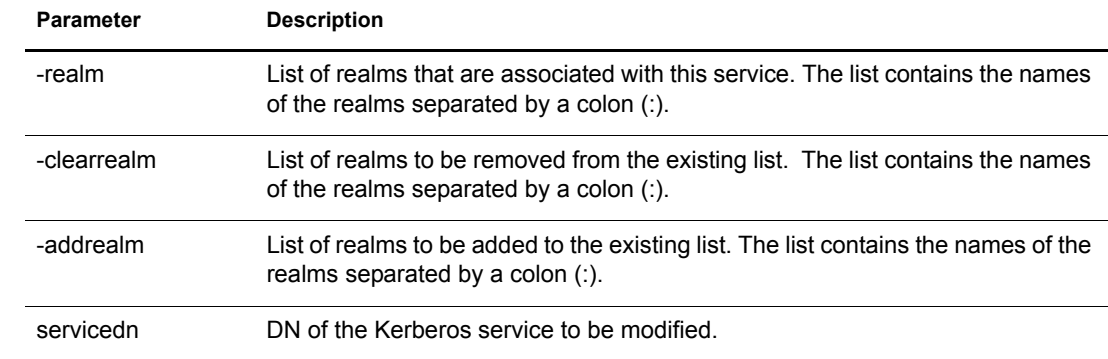

#### <span id="page-38-0"></span>**iManager**

- 1 In Novell iManager, click the Roles and Tasks button  $\boxed{\text{1}}$
- 2 Select Kerberos Management > Edit Service.

Refer to the iManager online help for more information.

## **Viewing a Service**

Use the following syntax to view a service:

```
kdb5_util [-D user_dn [-w passwd]] [-h ldap_server]
         [-p ldap_port] [-t trusted_cert]
```
view\_service service\_dn

For example:

kdb5 util -D cn=admin, o=org view\_service cn=kdc-service1, o=org

Output of the above command will be similar to the following:

```
Password for "cn=admin, o=org":
         Service dn: cn=service-kdc,o=org
         Service type: kdc
Service host list:
         Realm DN list:
```
**Table 22 view\_service Parameter Description**

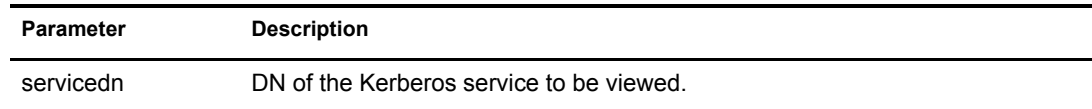

## **Listing Services**

Use the following syntax to list a service:

kdb5\_util [-D user\_dn [-w passwd]] [-h ldap\_server] [-p ldap\_port] [-t trusted\_cert]

list\_service [-basedn base\_dn]

For more information on the parameters, refer to Table 20, "create\_service Parameter [Description," on page 37.](#page-36-1)

#### **Table 23 list\_service Parameter Description**

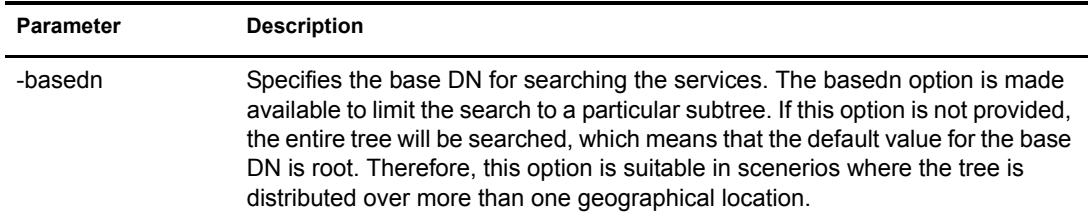

This command lists the name of all existing services.

For example:

kdb5 util -D cn=admin, o=org list service

The output of the above command is similar to the following:

```
Password for "cn=admin, o=org":
cn=service-kdc,o=org
cn=service-adm,o=org
cn=service-pwd,o=org
```
#### **Destroying a Service**

You can destroy a service using either of the following methods:

- [Command Line \(page 40\)](#page-39-0)
- [iManager \(page 41\)](#page-40-0)

#### <span id="page-39-0"></span>**Command Line**

Use the following syntax to destroy a service:

```
kdb5_util [-D user_dn [-w passwd]] [-h ldap_server]
           [-p ldap_port] [-t trusted_cert]
```
destroy\_service [-force] [-f stashfilename] service\_dn

For more information on the parameters, refer to Table 20, "create\_service Parameter [Description," on page 37.](#page-36-1)

The -f option becomes necessary if you have chosen to use a stash file of your choice while creating the service or setting the password for it. If this option is not provided, the entry for the service to be destroyed will be looked up in the default stash file. Therefore, though the service object gets destroyed, the entry might remain in the stash file of your choice.

For example:

kdb5 util -D cn=admin, o=org destroy\_service cn=service-kdc, o=org

Output of the above command is similar to the following:

```
Password for "cn=admin, o=org":
This will delete the service object 'cn=service-kdc, o=org', are you sure?
(type 'yes' to confirm)? yes
** service object 'cn=service-kdc,o=org' deleted.
```
#### <span id="page-40-0"></span>**iManager**

1 In Novell iManager, click the Roles and Tasks button  $\boxed{\mathbb{C}}$ 

2 Click Kerberos Management > Delete Service.

Refer to the iManager online help for more information.

# **Setting a Password for Service Objects**

You can set a password for service objects such as KDC, Administration, and Password server in eDirectory and store them in a file. The -fileonly option stores the password in a file and not in the eDirectory object.

```
kdb5 util [-D user_dn [-w passwd]] [-h ldap_server]
           [-p ldap_port] [-t trusted_cert] 
setsrvpw [-randpw|-fileonly] [-f filename] service dn
```
#### For example:

```
kdb5 util setsrvpw -fileonly -f /home/andrew/conf keyfile
cn=service-kdc,o=org
```
If you do not specify a filename, the default path /usr/local/var/service passwd is used.

kdb5\_util does not store the password in plain text format in the file. It is encrypted using a unique machine-dependant key and then stored in the file.

**IMPORTANT:** The password file should not be edited manually. It must be modified using kdb5\_util only. Also, because passwords in this file are encrypted using a unique machine-dependant key, the password file becomes unusable if it is moved to a different machine.

The following table describes the configuration parameters:

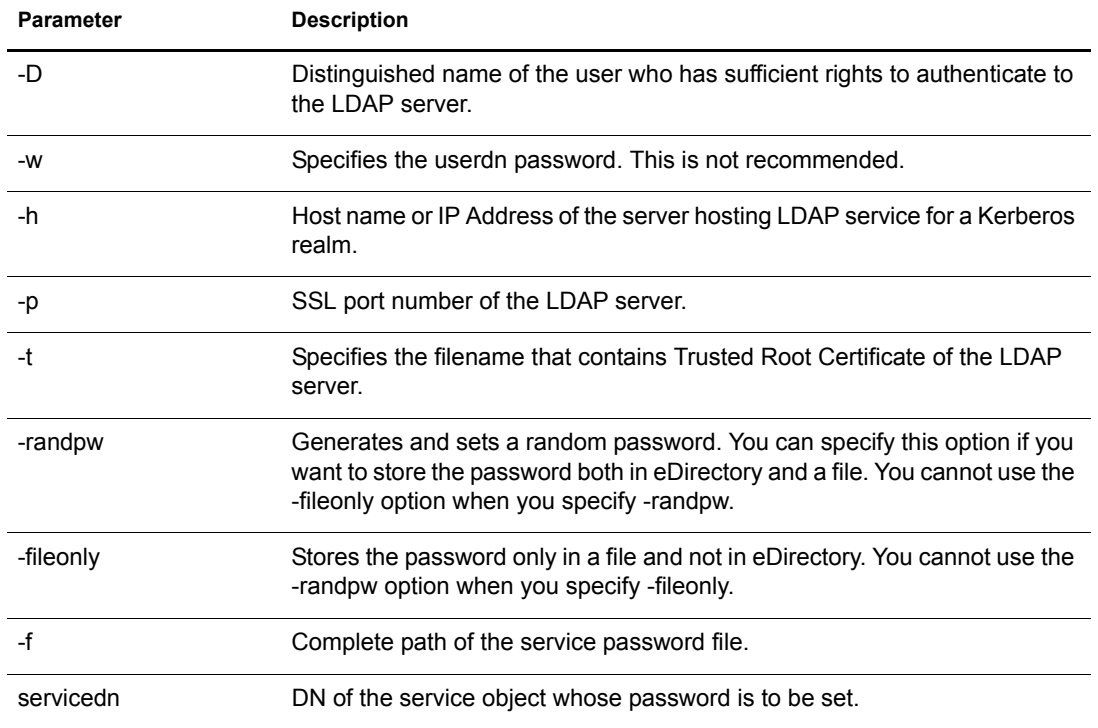

#### **Table 24 setsrvpw Parameter Description**

## **Setting the Server Certificate**

This section describes the steps to configure the Kerberos services (KDC, Administration and Password servers) for authenticating to eDirectory using LDAP SASL EXTERNAL (CertMutual) authentication.

To set up certificate-based authentication, complete the following procedure:

- 1 Create a new directory. For example, *kerbcert*.
- 2 Create a file called *openssl.cnf* in the *kerbcert* directory with the following contents:

```
[ req ] 
distinguished_name = req_distinguished_name 
prompt = no 
[ req distinguished name ]
CN=service-kdc.O=org
```
Replace CN=service-kdc.O=org with the FDN of the service object in eDirectory.

NOTE: The attribute names 'CN', 'OU', 'O' must be in upper case. The components of the FDN must be separated by '.'(dot) and not by ','(comma).

**3** Change directory

**cd kerbcert/**

- 4 Create a private key and certificate signing request (CSR).
	- 4a Enter the following command:

```
openssl req -newkey rsa:1024 -keyout key.pem -out req.pem -
config openssl.cnf
```
The private key will be written to key.pem and the certificate signing request to req.pem. For more information, refer to the [OpenSSL Website](http://www.openssl.org/docs/apps/openssl.html) (http://www.openssl.org/docs/apps/ openssl.html).

4b Specify the password at the prompt.

This password protects the private key.

<span id="page-41-0"></span>5 Connect to the eDirectory tree using iManager and issue a certificate as described in the *[Novell Certificate Server 2.21 Administration Guide](http://www.novell.com/documentation/crt221ad/index.html)* (http://www.novell.com/documentation/ crt221ad/index.html).

When prompted for the certificate signing request, specify the req.pem file path.

Export the issued certificate in base 64 format (.b64) into a file called cert.b64 in the new directory (kerbcert in our example).

6 Concatenate the files *key.pem* and *cert.b64* into a single file *cert-key.pem* as follows:

```
cat key.pem cert.b64 > cert-key.pem
```
7 Configure the service to use the issued certificate for authentication instead of the password as follows:

```
kdb5 util setsrvcert -f <path of the password stash file>
-cert cert-key.pem <service_dn>
```
service dn should be the FDN specified in the openssl.cnf file (CN=service-kdc.O=org as per our example).

Enter the password, when you are prompted to do so. This password is same as the one you had given in [Step 4b](#page-41-0).

The service is now configured to use certificate-based authentication instead of password-based authentication.

Before starting the service, configure eDirectory to accept certificate-based authentication as follows:

1 Modify the LDAP server SSL/TLS configuration using iManager or ConsoleOne as follows:

Change the Client Certificate field from Not requested to Requested as described in *[Novell](http://www.novell.com/documentation/edir873/edir873/data/agtxhz5.html#agtxhz5)  [eDirectory 8.7.3 Administration Guide](http://www.novell.com/documentation/edir873/edir873/data/agtxhz5.html#agtxhz5)* (http://www.novell.com/documentation/edir873/ edir873/data/agtxhz5.html#agtxhz5).

2 Check whether the SASL EXTERNAL mechanism is installed as follows:

```
ldapsearch -x -h <eDirectory_host_name> -b "" -s base | grep 
'supportedSASLMechanisms'
```
The SASL mechanisms supported by eDirectory will be listed. Check if the EXTERNAL mechanism is in the list. If not, the mechanism has to be installed as described in *[Novell](http://www.novell.com/documentation/edir873/edir873/data/agtxhz5.html#agtxhz5)  [eDirectory 8.7.3 Administration Guide](http://www.novell.com/documentation/edir873/edir873/data/agtxhz5.html#agtxhz5)* (http://www.novell.com/documentation/edir873/ edir873/data/agtxhz5.html#agtxhz5).

# **Managing Principals**

You can manage principals through kadmin. This section explains the following:

- ["Adding a Principal" on page 43](#page-42-0)
- ["Modifying a Principal" on page 47](#page-46-0)
- ["Deleting a Principal" on page 47](#page-46-1)
- ["Listing Principals" on page 48](#page-47-0)
- ["Getting Principal Information" on page 48](#page-47-1)
- ["Setting Principal Password" on page 49](#page-48-0)
- ["Extracting Principal Key to a Keytab File" on page 50](#page-49-0)
- ["Removing Keytab Entry" on page 50](#page-49-1)

## <span id="page-42-0"></span>**Adding a Principal**

User and the service principals can be created only within the realm subtree and its sub-containers. However, the service principals can even be created within the realm container by specifying the container DN option with the realm container while creation of the service principal.

You can add a principal using either of the following methods:

- ["Command Line" on page 43](#page-42-1)
- ["iManager" on page 46](#page-45-0)

#### <span id="page-42-1"></span>**Command Line**

To create a principal, enter the following at the kadmin prompt:

```
add principal [options] principal
 options are:
        [-x db princ args] [-expire expdate] [-pwexpire pwexpdate] [-maxlife
        maxtixlife]
         [-kvno kvno] [-policy policy] [-randkey] [-pw password]
                 [-maxrenewlife maxrenewlife]
                 [-e keysaltlist]
                [+|-}attribute]
attributes are:
            allow_postdated allow_forwardable allow_tgs_req allow_renewable
             allow_proxiable allow_dup_skey allow_tix requires_preauth
            requires hwauth needchange allow svr password changing service
```
<span id="page-43-0"></span>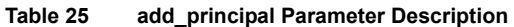

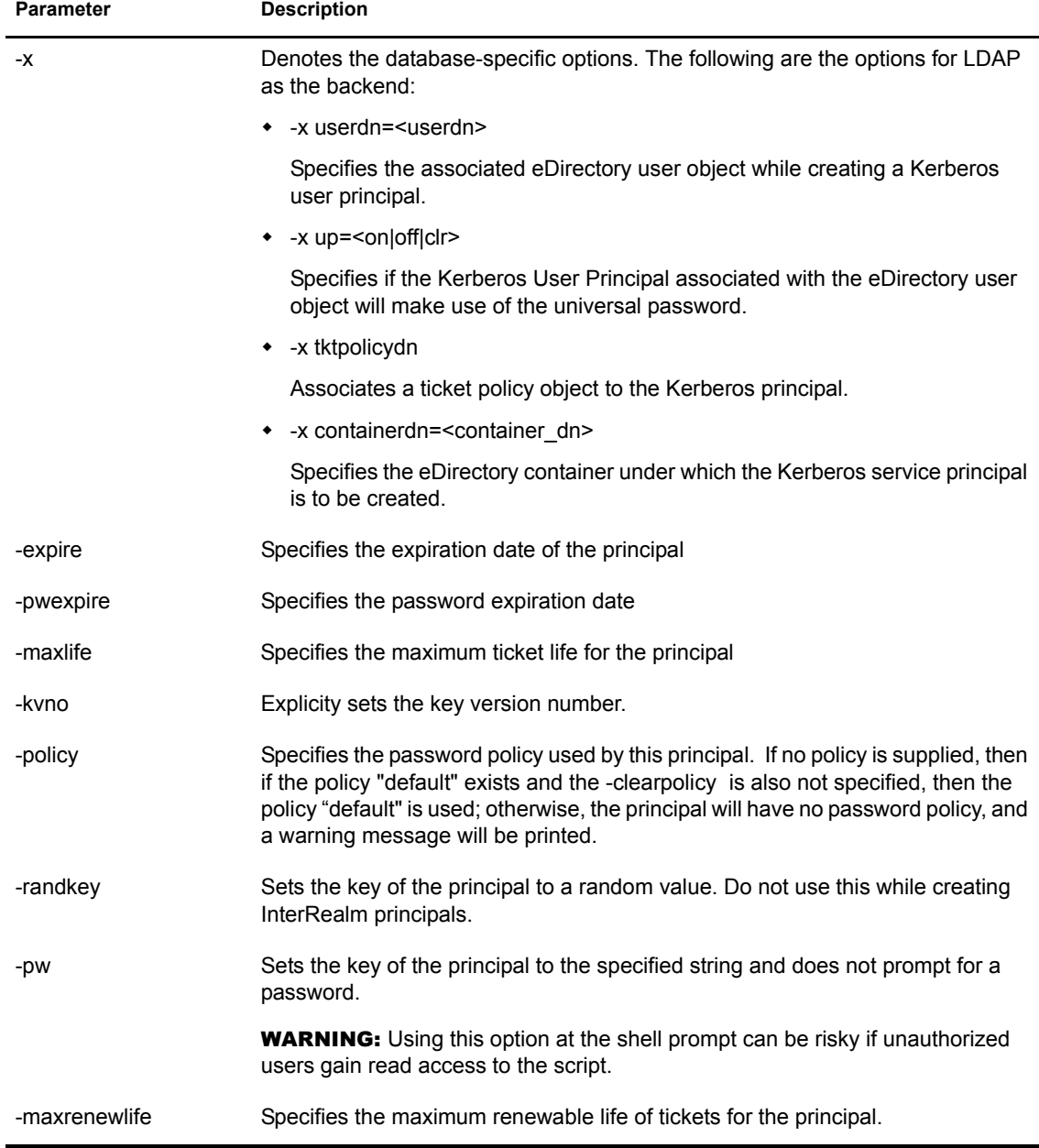

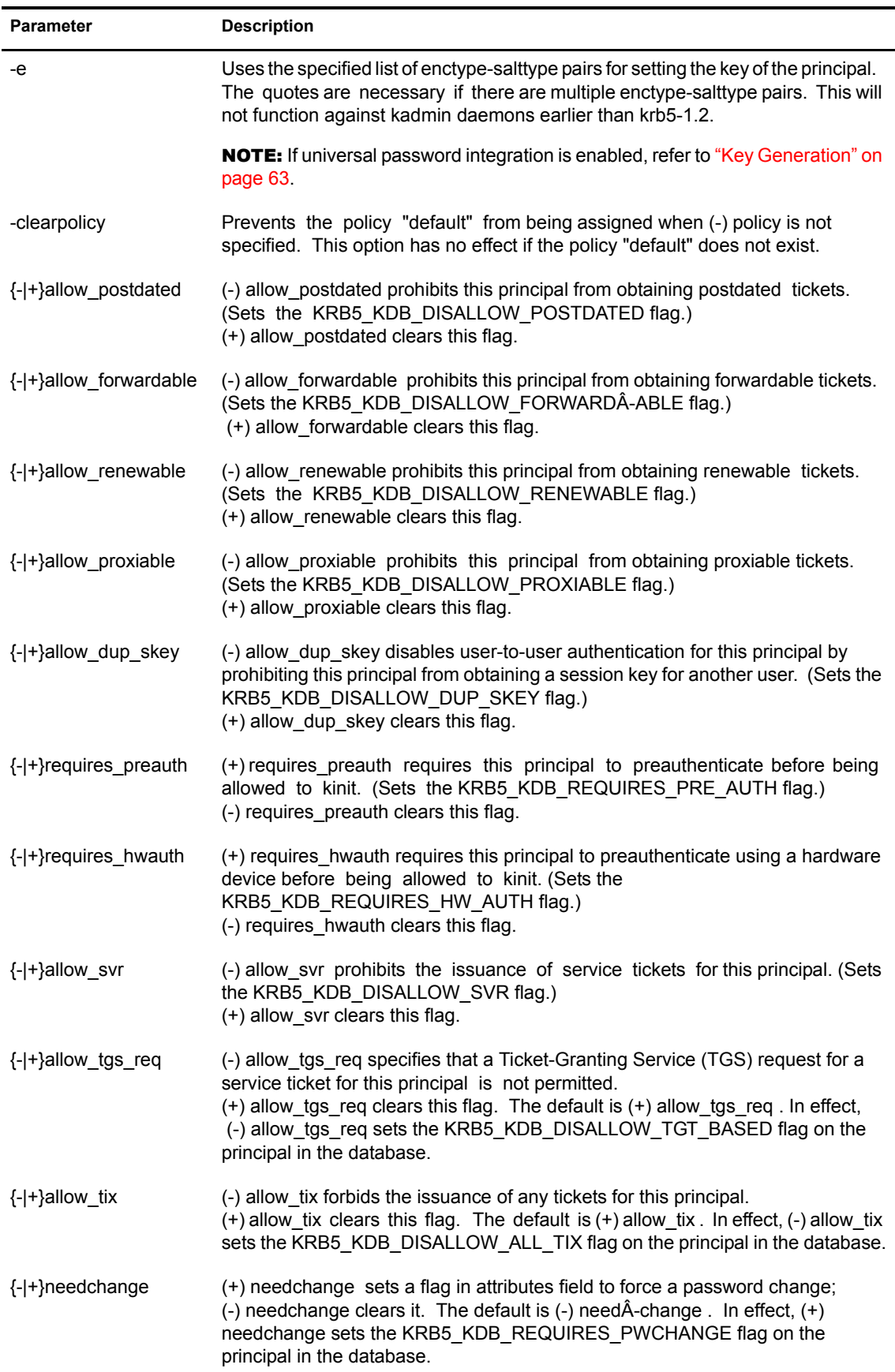

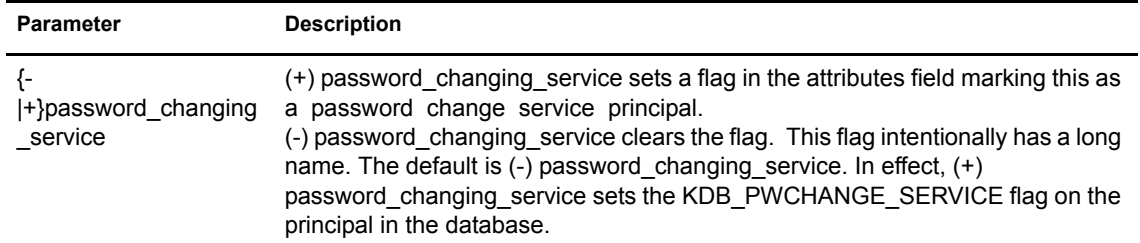

#### **Creating User Principal**

Every Kerberos user principal is associated with the eDirectory object. Therefore, while creating a Kerberos user principal, the associated eDirectory user object must be mentioned.

To create a user principal, enter the following at the kadmin prompt:

add principal -x up=on -x userdn=cn=user1, o=org user princ

If the userdn is not present in eDirectory, it creates a new one with the specified name.

The output of the above command is similar to the following:

```
WARNING: no policy specified for user princ@MYREALM; defaulting to no policy
Enter password for principal "user_princ@MYREALM":
Re-enter password for principal "user princ@MYREALM":
Principal "user princ@MYREALM" created.
```
#### **Creating a Service Principal**

To create a service principal, enter the following:

add principal -x containerdn=ou=sales, o=org service princ

The output of the above command is similar to the following:

```
WARNING: no policy specified for service princ@MYREALM; defaulting to no
policy
Enter password for principal "service_princ@MYREALM":
Re-enter password for principal "service_princ@MYREALM":
Principal "service princ@MYREALM" created.
```
#### <span id="page-45-0"></span>**iManager**

1 In Novell iManager, click the Roles and Tasks button  $\boxed{\text{1}}$ 

2 Select Kerberos Management > New Principal.

Refer to the iManager online help for more information.

#### **Associating a Ticket Policy to the Kerberos Principal**

A ticket policy object can be associated with a Kerberos principal using the add\_principal command of the kadmin utility.

For example:

```
add principal -x tktpolicydn=cn=tktpolicy, o=org serviceuser
```
# <span id="page-46-0"></span>**Modifying a Principal**

You can modify a principal using either of the following methods:

- [Command Line \(page 47\)](#page-46-2)
- [iManager \(page 47\)](#page-46-3)

#### <span id="page-46-2"></span>**Command Line**

To modify principals, enter the following at the kadmin command prompt:

```
modify_principal [options] principal
  options are:
        [-x db_princ_args]* [-expire expdate] [-pwexpire pwexpdate] [-maxlife
        maxtixlife]
        [-kvno kvno] [-policy policy] [-clearpolicy]
        [-maxrenewlife maxrenewlife] [{+|-}attribute]
attributes are:
```
allow postdated allow forwardable allow tgs req allow renewable allow proxiable allow dup skey allow tix requires preauth requires hwauth needchange allow svr password changing service

For details about the parameters, refer to Table 25, "add\_principal Parameter Description," on [page 44.](#page-43-0)

For example:

```
modify principal -x up=off -policy cn=realm policy, o=org +requires preauth
princ
```
The output of the above command is similar to the following:

Principal "princ@MYREALM" modified.

#### <span id="page-46-3"></span>**iManager**

- 1 In Novell iManager, click the Roles and Tasks button  $\boxed{\text{1}}$
- 2 Select Kerberos Management > Edit Principal.

Refer to the iManager online help for more information.

#### **Associating a Ticket Policy to the Kerberos Principal**

If the principal is already created, use the modify principal command of kadmin utility.

For example:

modify principal -x tktpolicydn=cn=tktpolicy, o=org serviceuser

## <span id="page-46-1"></span>**Deleting a Principal**

You can delete a principal using either of the following methods:

- [Command Line \(page 48\)](#page-47-2)
- [iManager \(page 48\)](#page-47-3)

#### <span id="page-47-2"></span>**Command Line**

To delete a principal, enter the following at the kadmin command prompt:

```
delete principal [-force] principal
```
If the -force option is not specified, you are prompted to confirm the deletion. The delete\_ principal command will not delete the user but only the Kerberos attribute.

For example:

delete\_principal princ1

The output of the above command is similar to the following:

```
Are you sure you want to delete the principal "princ1@MYREALM"? (yes/no): yes
Principal "princ1@MYREALM" deleted.
Make sure that you have removed this principal from all ACLs before reusing.
```
<span id="page-47-3"></span>**iManager**

1 In Novell iManager, click the Roles and Tasks button  $\boxed{\mathbf{0}}$ 

2 Select Kerberos Management > Delete Principal.

Refer to the iManager online help for more information.

## <span id="page-47-0"></span>**Listing Principals**

To list principals, enter the following at the kadmin prompt:

list principals [expression]

For example:

```
list_principals princ*
```
The output of the above command is similar to the following:

```
princ@MYREALM
princ1@MYREALM
princ2@MYREALM
```
## <span id="page-47-1"></span>**Getting Principal Information**

To get the attributes of a principal, enter the following at the kadmin command prompt:

```
get principal [-terse] principal
```
For example:

get principal user princ

The output of the above command is similar to the following:

```
Principal: user_princ@MYREALM
Expiration date: [never]
Last password change: Tue May 31 13:55:24 IST 2005
Password expiration date: [none]
Maximum ticket life: 1 day 00:00:00
Maximum renewable life: 7 days 00:00:00
Last modified: Tue May 31 14:05:06 IST 2005 (CN=service-adm, O=org@MYREALM)
```

```
Last successful authentication: [never]
Last failed authentication: [never]
Failed password attempts: 0
Number of keys: 1
Key: vno 1, Triple DES cbc mode with HMAC/sha1, no salt
Attributes: REQUIRES PRE AUTH
Policy: [none]
```
# <span id="page-48-0"></span>**Setting Principal Password**

You can set principal password using either of the following methods:

- [Command Line \(page 49\)](#page-48-1)
- [iManager \(page 49\)](#page-48-2)

#### <span id="page-48-1"></span>**Command Line**

To change the password of a principal, enter the following at the kadmin prompt:

```
change password [-randkey] [-keepold] [-e keysaltlist] [-pw password]
principal
```
#### **Table 26 change\_password Parameter Description**

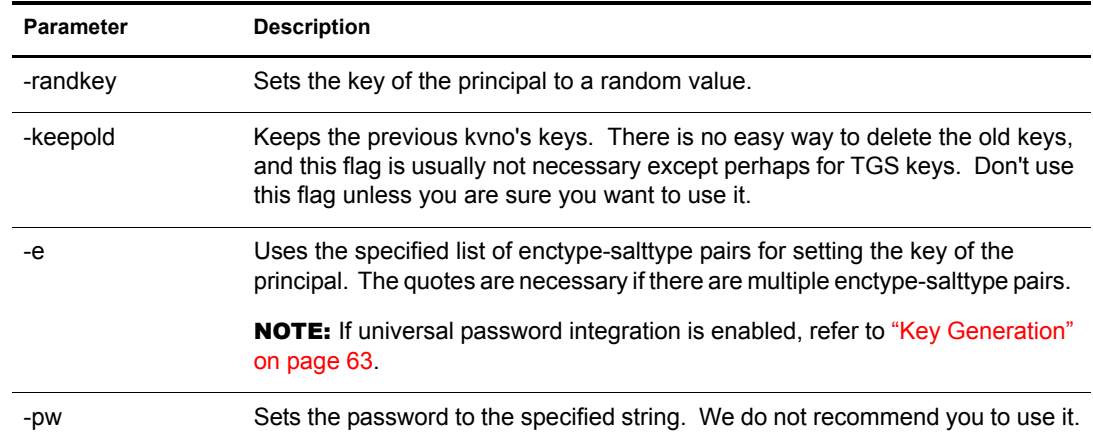

For example:

```
change_password princ2
```
The output of the above command is similar to the following:

```
Enter password for principal "princ2":
Re-enter password for principal "princ2":
Password for "princ2@MYREALM" changed.
```
#### **change\_password -pw secret princ2**

The output of the above command is similar to the following:

Password for "princ2@MYREALM" changed.

<span id="page-48-2"></span>**iManager**

1 In Novell iManager, click the Roles and Tasks button  $\boxed{\mathbf{0}}$ 

2 Select Kerberos Management > Set Principal Password.

Refer to the iManager online help for more information.

## <span id="page-49-0"></span>**Extracting Principal Key to a Keytab File**

To extract the principal key to a keytab file, enter the following command at the kadmin prompt:

```
ktadd [-keytab keytab] [-q] [-e keysaltlist] [principal | -glob princ-exp] 
[...]
```
#### **Table 27 ktadd Parameter Description**

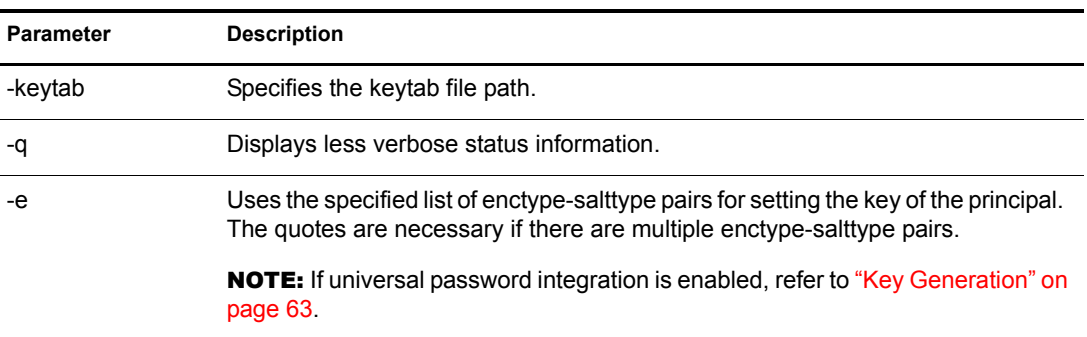

#### For example:

ktadd -k /etc/key-tab user\_princ

The output of the above command is similar to the following:

Entry for principal user\_princ with kvno 2, encryption type Triple DES cbc mode with HMAC/sha1 added to keytab WRFILE:/etc/key-tab.

## <span id="page-49-1"></span>**Removing Keytab Entry**

To remove entries from a keytab, enter the following command at the kadmin prompt:

ktremove [-keytab keytab] [-q] principal [kvno|"all"|"old"]

**Table 28 ktremove Parameter Description**

| <b>Parameter</b> | <b>Description</b>                        |
|------------------|-------------------------------------------|
| -keytab          | Specifies the keytab file path.           |
| -0               | Displays less verbose status information. |

For example:

ktremove -k /etc/key-tab user princ all

The output of the above command is similar to the following:

Entry for principal user princ with kvno 2 removed from keytab WRFILE:/etc/ key-tab.

# **Managing Ticket Policies**

The policy objects stored in eDirectory can be attached to Kerberos principals, realms, or even the Kerberos container. Policy-related attributes can also be associated directly with the user or realm but are not explained here.

- ["Creating a Ticket Policy" on page 51](#page-50-0)
- ["Modifying a Ticket Policy" on page 53](#page-52-0)
- ["Destroying a Ticket Policy" on page 53](#page-52-1)
- ["Viewing a Ticket Policy" on page 54](#page-53-0)
- ["Listing Ticket Policies" on page 55](#page-54-0)

## <span id="page-50-0"></span>**Creating a Ticket Policy**

You can add a Ticket Policy using either of the following methods:

- [Command Line \(page 51\)](#page-50-1)
- [iManager \(page 52\)](#page-51-0)

#### <span id="page-50-1"></span>**Command Line**

Use the following command to add a ticket policy:

```
kdb5 util [-D user dn [-w passwd]] [-h ldap server]
         [-p ldap_port] [-t trusted_cert]
create policy [-maxtktlife max ticket life]
         [-maxrenewlife max_renewable_ticket_life] [ticket_flags] policy_dn
```
For example:

```
kdb5_util -D cn=admin,o=org -h ldap-server1.mit.edu -p 636 create_policy 
-maxtktlife "1 day" -maxrenewlife "1 week" 
-allow postdated +needchange -allow forwardable cn=tktpolicy,o=org
```
Refer to the following table for the description of the parameters:

<span id="page-50-2"></span>**Table 29 create\_policy Parameter Description**

| <b>Parameter</b> | <b>Description</b>                                                                              |
|------------------|-------------------------------------------------------------------------------------------------|
| -D               | Distinguished name of the user who has sufficient rights to authenticate to the LDAP<br>server. |
| -W               | Specifies the userdn password. This is not recommended.                                         |
| -h               | Host name or IP Address of the server hosting LDAP service for a Kerberos realm.                |
| -p               | SSL port number of the LDAP server.                                                             |
| -t               | Specifies the filename that contains Trusted Root Certificate of the LDAP server.               |
| -maxtklife       | Specifies the maximum life-time of ticket issued.                                               |
| -maxrenewlife    | Specifies the maximum life-time to which issued ticket can be renewed.                          |

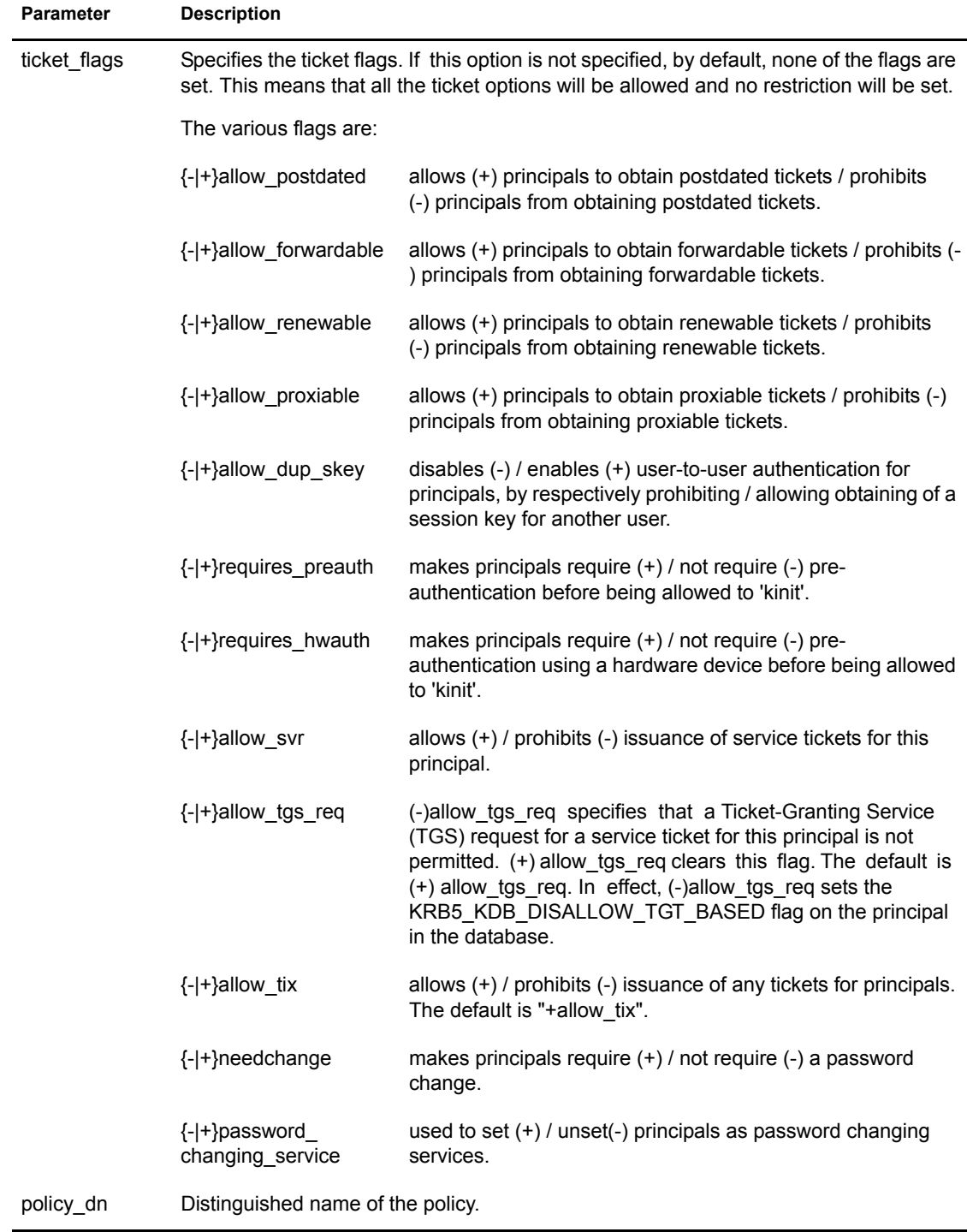

#### <span id="page-51-0"></span>**iManager**

- 1 In Novell iManager, click the Roles and Tasks button  $\boxed{\text{ } \text{ } \text{ } \text{ } \text{ } \text{ } \text{ } \text{ } }$
- 2 Select Kerberos Management > New Policy.

Refer to the iManager online help for more information.

# <span id="page-52-0"></span>**Modifying a Ticket Policy**

You can modify a ticket policy using either of the following methods:

- ["Command Line" on page 53](#page-52-2)
- ["iManager" on page 53](#page-52-3)

#### <span id="page-52-2"></span>**Command Line**

Use the following command to modify a ticket policy:

```
kdb5_util [-D user_dn [-w passwd]] [-h ldap_server]
           [-p ldap_port] [-t trusted_cert]
modify policy [-maxtktlife max ticket life]
          [-maxrenewlife max_renewable_ticket_life] [ticket_flags] policy_dn
```
For more information on the parameters, refer to Table 29, "create\_policy Parameter Description," [on page 51](#page-50-2).

For example:

```
kdb5_util -D cn=admin,o=org -h ldap-server1.mit.edu -p 636 modify_policy -
maxtktlife "60 minutes" -maxrenewlife "10 hours" +allow postdated -
requires_preauth cn=tktpolicy,o=org
```
#### <span id="page-52-3"></span>**iManager**

1 In Novell iManager, click the Roles and Tasks button  $\boxed{\text{1}}$ 

2 Select Kerberos Management > Edit Policy.

Refer to the iManager online help for more information.

## <span id="page-52-1"></span>**Destroying a Ticket Policy**

You can destroy a ticket policy using either of the following methods:

- ["Command Line" on page 53](#page-52-4)
- ["iManager" on page 54](#page-53-1)

#### <span id="page-52-4"></span>**Command Line**

Use the following command to destroy a ticket policy:

```
kdb5 util [-D user dn [-w passwd]] [-h ldap server]
          [-p ldap_port] [-t trusted_cert]
```
destroy policy [-force] policy dn

#### For example:

kdb5 util -D cn=admin,o=org -h ldap-server1.mit.edu -p 636 destroy policy -force cn=tktpolicy,o=org

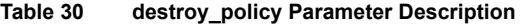

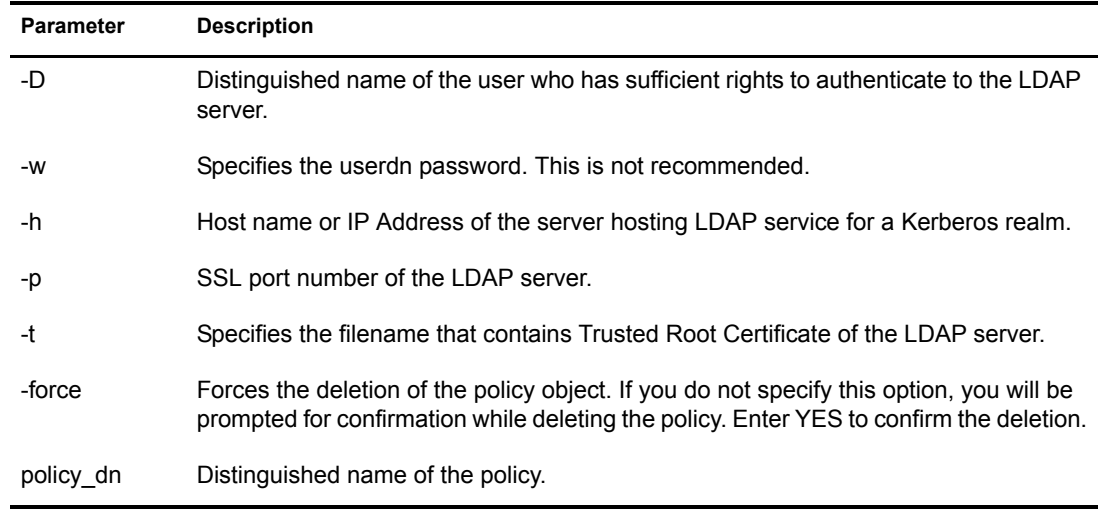

#### <span id="page-53-1"></span>**iManager**

1 In Novell iManager, click the Roles and Tasks button  $\boxed{\text{1}}$ 

2 Select Kerberos Management > Delete Policy.

Refer to the iManager online help for more information.

# <span id="page-53-0"></span>**Viewing a Ticket Policy**

Use the following command to view a ticket policy:

kdb5\_util [-D user\_dn [-w passwd]] [-h ldap\_server] [-p ldap\_port] [-t trusted\_cert]

view\_policy policy\_dn

#### For example:

kdb5 util -D cn=admin, o=org -h ldap-server1.mit.edu -p 636 view policy cn=tktpolicy,o=org

The expected output will be:

Policy: tktpolicy Maximum ticket life: 0 days 00:60:00 Maximum renewable life: 0 days 10:00:00 Ticket flags: DISALLOW\_FORWARDABLE REQUIRES\_PWCHANGE

#### **Table 31 view\_policy Parameter Description**

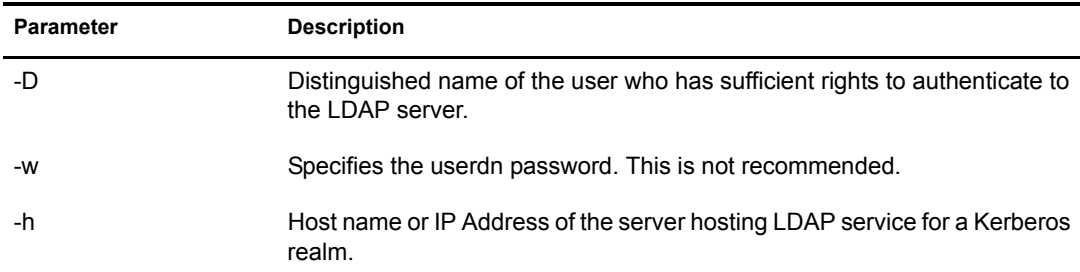

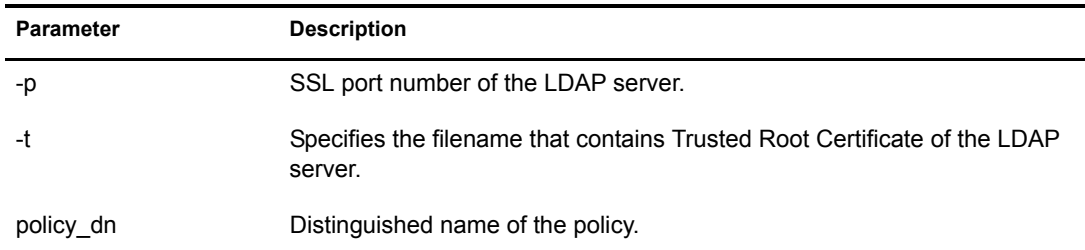

## <span id="page-54-0"></span>**Listing Ticket Policies**

Use the following command to list policies:

kdb5 util [-D user dn [-w passwd]] [-h ldap server] [-p ldap\_port] [-t trusted\_cert]

```
list policy [-basedn base dn]
```
#### For example:

```
kdb5 util -D cn=admin, o=org -h ldap-server1.mit.edu -p 636 list policy
-basedn o=org
```
The expected output will be as follows:

```
cn=tktpolicy,o=org
cn=tktpolicy2,o=org
cn=tktpolicy3,o=org
```
#### **Table 32 list\_policy Parameter Description**

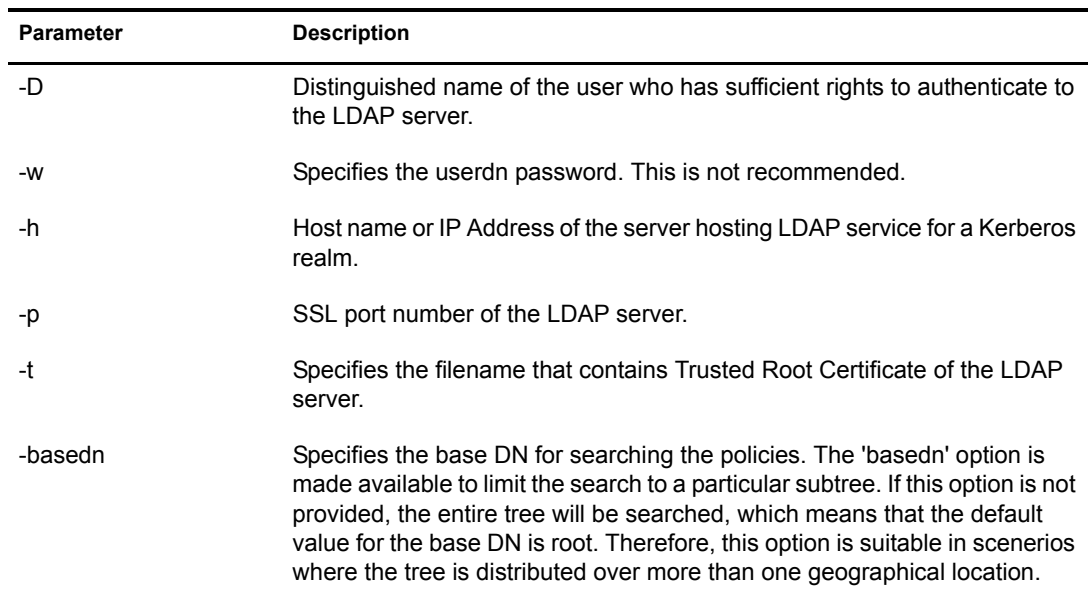

# **Managing Password Policies**

The policy management commands in MIT kadmin utility were modified to work with an LDAP directory. The policies control the password of the Kerberos principals. The Kerberos password policies come into effect only when the Kerberos passwords of the principals are different from

the eDirectory user passwords. When the Kerberos passwords are the same as the user's passwords, NSPM password policy is effective.

- ["Adding a Password Policy" on page 56](#page-55-0)
- ["Modifying a Password Policy" on page 56](#page-55-1)
- ["Deleting a Password Policy" on page 57](#page-56-0)
- ["Viewing Policy Values" on page 58](#page-57-0)
- ["Listing Policies" on page 58](#page-57-1)

## <span id="page-55-0"></span>**Adding a Password Policy**

You can add a password policy using either of the following methods:

- [Command Line \(page 56\)](#page-55-2)
- [iManager \(page 56\)](#page-55-3)

#### <span id="page-55-2"></span>**Command Line**

This command creates a password policy object, with the 'policy' argument referring to the DN of the same:

add policy [-maxlife time] [-minlife time] [-minlength length] [-minclasses number] [-history number] policy

#### <span id="page-55-4"></span>**Table 33 add\_policy Parameter Description**

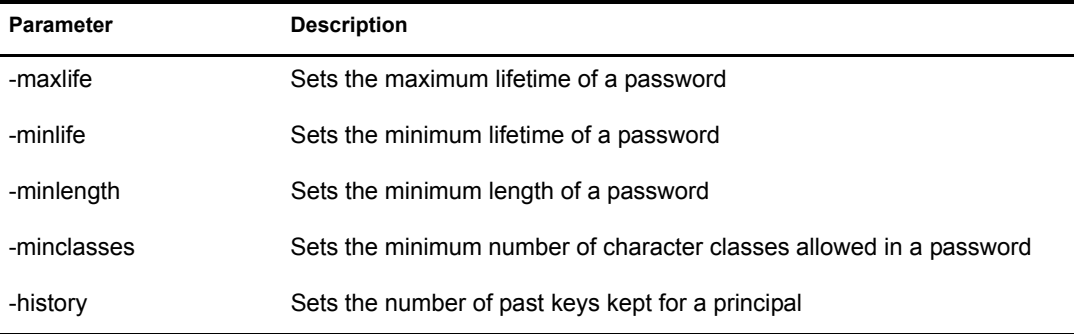

For example, enter the following at the kadmin prompt:

add policy -maxlife "2 days" -minlength 5 cn=realm-policy,o=org

#### <span id="page-55-3"></span>**iManager**

- 1 In Novell iManager, click the Roles and Tasks button
- 2 Select Kerberos Management > New Password Policy.

Refer to the iManager online help for more information.

## <span id="page-55-1"></span>**Modifying a Password Policy**

You can modify the password policy using either of the following methods:

[Command Line \(page 57\)](#page-56-1)

• [iManager \(page 57\)](#page-56-2)

#### <span id="page-56-1"></span>**Command Line**

To modify a policy, enter the following at the kadmin prompt:

```
modify policy [-maxlife time] [-minlife time] [-minlength length] [-
minclasses number] [-history number] policy
```
For more information on the options, refer to Table 33, "add policy Parameter Description," on [page 56.](#page-55-4)

For example, enter the following at the kadmin prompt:

modify policy -minlife "1 day" -minclasses 2 cn=realm-policy,o=org

#### <span id="page-56-2"></span>**iManager**

- 1 In Novell iManager, click the Roles and Tasks button  $\boxed{\text{1}}$ .
- 2 Select Kerberos Management > Edit Password Policy.

Refer to the iManager online help for more information.

## <span id="page-56-0"></span>**Deleting a Password Policy**

You can delete a password policy using either of the following methods:

- [Command Line \(page 57\)](#page-56-3)
- [iManager \(page 57\)](#page-56-4)

#### <span id="page-56-3"></span>**Command Line**

This command deletes the specified policy DN from the directory. It fails if the policy is in use by any principal.

To delete a policy, enter the following at the kadmin prompt:

delete\_policy [-force] policy

For example, enter the following at the kadmin prompt:

delete policy cn=realm-policy, o=org

You are prompted to confirm the deletion as follows:

```
Are you sure you want to delete the policy "cn=realm-policy, o=org"? (yes/no):
```
Enter "yes" to proceed with the deletion.

#### <span id="page-56-4"></span>**iManager**

- 1 In Novell iManager, click the Roles and Tasks button  $\boxed{\mathbb{C}}$
- 2 Select Kerberos Management > Delete Password Policy.

Refer to the iManager online help for more information.

## <span id="page-57-0"></span>**Viewing Policy Values**

You can view the values of the specified policy as follows:

get policy [-terse] policy

The -terse flag outputs the fields as quoted strings separated by tabs.

For example:

get policy cn=realm-policy, o=org

This gives the following output:

```
Policy: cn=realm-policy,o=org
Maximum password life: 172800
Minimum password life: 86400
Minimum password length: 5
Minimum number of password character classes: 2
Number of old keys kept: 1
Reference count: 0
```
## <span id="page-57-1"></span>**Listing Policies**

You can list all the policy DNs as follows:

list\_policies

This gives the following output:

```
cn=policy1,o=org
cn=realm-policy,o=org
```
# **Updating Kerberos LDAP Extension Information**

You can update the ldapExtensionInfo attribute on the LDAP server object using the kdb5 util utility as follows:

```
kdb5 util [-D user dn [-w passwd]] [-h ldap server]
          [-p ldap_port] [-t trusted_cert]
```
ldapxtn\_info -add|-clear [-t trusted\_cert]

For example:

kdb5 util -D cn=admin, o=org -h ldap-server1.mit.edu -p 636 ldapxtn info -add

**Table 34 ldapxtn\_info Parameter Description**

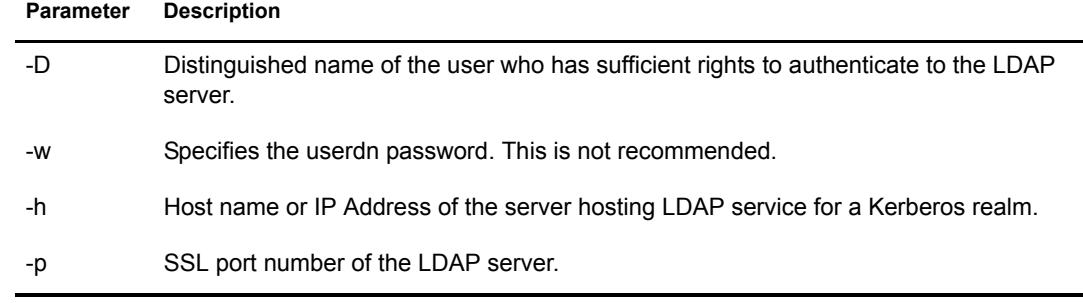

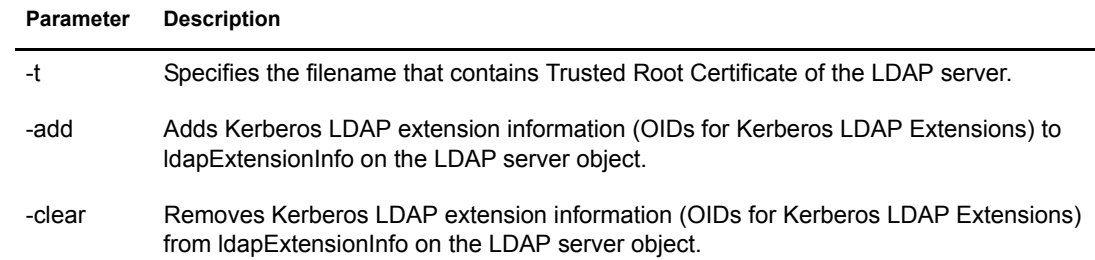

# **Importing Trusted Root Certificate**

To import a trusted root certificate, enter the following:

```
kdb5_util [-D user_dn [-w passwd]] [-h ldap_server] [-p ldap_port]
import_cert [-y] [-e encode_format] -f certificate_file
```
**Table 35 import\_cert Parameter Description**

| <b>Parameter</b> | <b>Description</b>                                                                                                    |
|------------------|----------------------------------------------------------------------------------------------------|
| -D               | Distinguished name of the user who has sufficient rights to authenticate to the LDAP<br>server.                         |
| -W               | Specifies the userdn password. We do not recommend you to use this.                                                     |
| -h               | Host name or IP Address of the server hosting LDAP service for a Kerberos realm.                                        |
| -p               | SSL port number of the LDAP server.                                                                                     |
| -y               | If specified, will not prompt the user to accept the certificate, instead assumes that user<br>agrees to accept.        |
| -е               | Encoding format of the Trusted Root Certificate to be imported. DER is the default<br>encoding format used.             |
| -f               | Complete path of the file which will contain the Trusted Root Certificate upon<br>successfully getting the certificate. |

#### For example:

```
kdb5 util -h ldap-server1.mit.edu -p 636 import cert -e der -f /opt/novell/
kerberos/certs/trustedroot.der
```
#### The output is as follows:

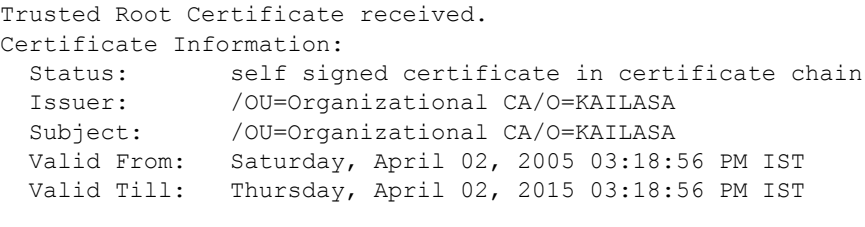

Would you like to accept the certificate? (Y/N): y

# **Setting the Master Key**

If the master key of a realm in eDirectory is corrupted, you can reset it using kdb5\_util. Ensure that the master key is reset with the same master password and key type, which was provided while creating the realm. Else, all the principals in the realm will be unusable.

If you change the master key of a realm, then the existing principals will not be able to access any Kerberos services in the network, as their secret keys were encrypted with the old master key. If you want to reset the master key, you have to delete and reset the keys for all the principals in the realm.

You can reset the master key as follows:

```
kdb5_util [-D user_dn [-w passwd]] [-h ldap_server]
           [-p ldap_port] [-t trusted_cert]
```

```
setmasterkey [-k mkeytype] [-m|-P password] [-r realm]
```
For example:

```
kdb5 util -D cn=admin, o=org -h ldap-server1.mit.edu -p 636 setmasterkey -r
ATHENA.MIT.EDU
```
#### **Table 36 setmasterkey Parameter Description**

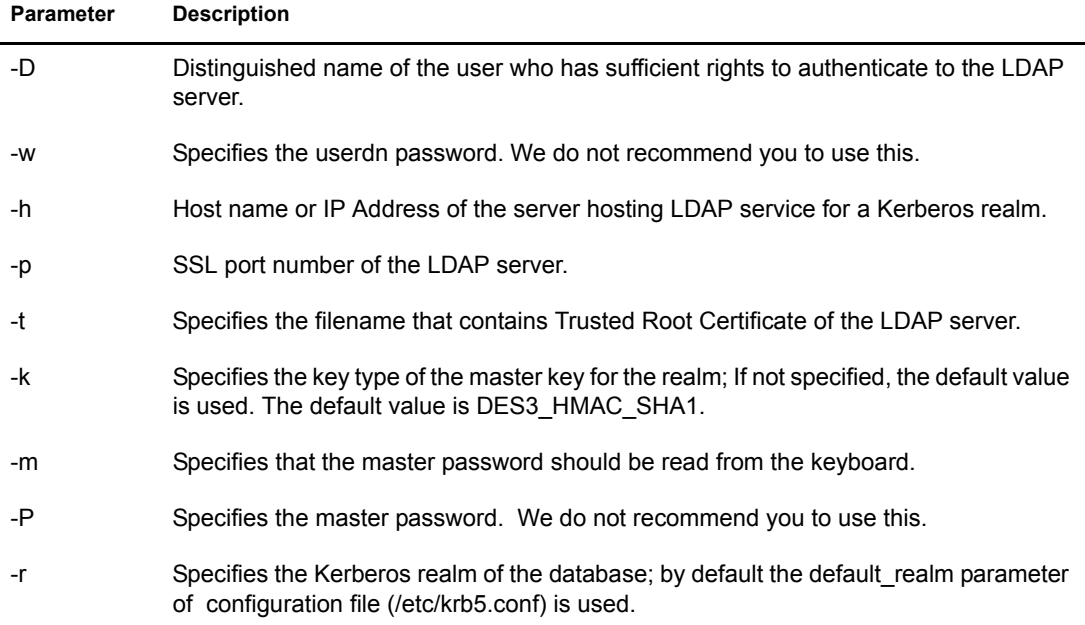

# **Changing Principal Password**

The end users can change their own passwords using the kpasswd utility and the syntax is as follows:

#### **kpasswd** *principal\_name*

You will be prompted to enter your existing password and new password. The kpasswd utility uses the Kerberos Password Server for changing the Kerberos passwords.

# 4 **Integrating Universal Password**

Universal password is a single password to eDirectory. It allows synchronization of passwords from eDirectory to other systems. For more information about universal passwords, refer to *[Deploying Universal Password](http://www.novell.com/documentation/nmas23/admin/data/allq21t.html)* (http://www.novell.com/documentation/nmas23/admin/data/ allq21t.html).

Novell Kerberos KDC can be integrated with universal password so that there is a single password to authenticate to eDirectory and Kerberos. The eDirectory and Kerberos password are synchronized using the Kerberos Password Agent.

# **Configuring Universal Passwords**

# **Prerequisites**

□ Enable universal password in eDirectory.

You can enable universal password at tree, container, or user level.

For more information, refer to *[Deploying Universal Password](http://www.novell.com/documentation/nmas23/admin/data/allq21t.html)* (http://www.novell.com/ documentation/nmas23/admin/data/allq21t.html)

 Ensure that the "Synchronize Distribution Password while setting universal password" option is enabled in the password policy at the level (tree, container, or user) that is in effect.

# **Integrating Universal Password with Novell Kerberos KDC**

To integrate universal password, complete the following procedure:

- 1 [Enabling Universal Passwords \(page 61\)](#page-60-0)
- 2 [Setting or Modifying the Universal Passwords \(page 63\)](#page-62-1)

### <span id="page-60-0"></span>**Enabling Universal Passwords**

In Novell Kerberos KDC, you can enable universal password at the realm or user level.

#### **Enabling Universal Passwords at the Realm Level**

Enable universal password at the time of creating the realm. Alternatively, once the realm is created, you can enable universal passwords by editing the realm.

You can enable universal passwords through any of the following methods:

#### **Command Line**

```
kdb5 util -h ldap-server1.mit.edu -D cn=admin, o=org -r ATHENA.MIT.EDU create
-subtree o=org -up
```

```
kdb5 util -h ldap-server1.mit.edu -D cn=admin, o=org -r ATHENA.MIT.EDU modify
-up
```
NOTE: To disable universal password, use the above command with the -clearup option.

#### **iManager**

- 1 In Novell iManager, click the Roles and Tasks button
- 2 Click Kerberos Management > New Realm.

If you are modifying the realm, click Kerberos Management > Edit Realm.

Refer to the iManager online help for more information.

#### **Enabling Universal Passwords at the User Level**

Enable universal password for the principal at the time of creating the principal. Alternatively, once the principal is created, you can enable universal passwords by editing the principal.

#### **Command Line**

add principal -x up=on -x userdn=cn=admin, o=org testing

modify\_principal -x up=on testing

NOTE: To disable universal password, use the above commands with up=off or up=clr options.

#### **iManager**

- **1** In Novell iManager, click the Roles and Tasks button  $\boxed{\text{I}}$
- 2 Select Kerberos Management > New Principal.

If you are modifying the realm, click Kerberos Management > Edit Principal.

Refer to the iManager online help for more information.

When universal password is enabled or disabled for a principal, it will be applicable to all the principals of the user object with which the principal is associated.

The table can be used to check if universal password has been enabled for a user.

**Table 37 Universal Password Enabled or Disabled**

| <b>Universal Password Configuration Level</b> |             | Is Universal Password Enabled? |
|-----------------------------------------------|-------------|--------------------------------|
| Realm                                         | <b>User</b> |                                |
| True                                          | True        | Yes                            |
| True                                          | False       | <b>No</b>                      |
| False                                         | True        | Yes                            |
| False                                         | False       | <b>No</b>                      |
| True                                          | Not Present | Yes                            |
| False                                         | Not Present | No                             |
| Not Present                                   | True        | Yes                            |

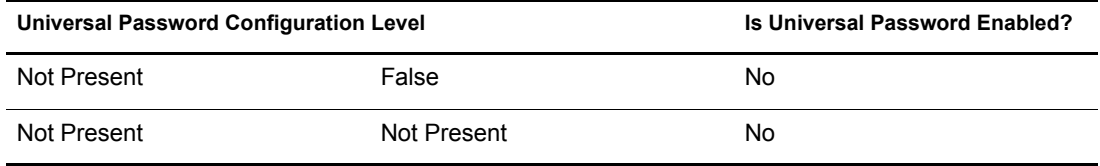

Ensure that Kerberos Password Agent is loaded when universal password is enabled in Kerberos and eDirectory. If the Kerberos Password Agent is not running, then the passwords will not get synchronized when the universal password is changed in eDirectory. Additionally, when the password is changed using cpw or kpasswd in Kerberos, the principal's Kerberos key version might not be consistent.

#### <span id="page-62-1"></span>**Setting or Modifying the Universal Passwords**

For the universal password to be effective, it needs to be either set (new users) or modified (existing users). You can set or modify the universal password either in eDirectory or Kerberos.

In Kerberos, the universal password is set when a new user is created while adding a new principal. If the principal is added for an already existing user, then the universal password is not set but only the principal's Kerberos keys are set. However, the user can be asked to change the password (universal password) to synchronize universal password and Kerberos passwords.

In Kerberos, when the Kerberos password is changed using kpasswd or cpw, it changes the universal password.

# **Kerberos Password Agent**

The Kerberos Password Agent (KPA) synchronizes the Kerberos password with universal password based on the configuration at the realm and user. KPA must be installed on all the eDirectory servers with writable replica of the Kerberos data that the users use to change passwords.

To start KPA, enter the following:

#### **kpa -l**

To stop KPA, enter the following:

#### **kpa -u**

The messsages logged by the Password Agent will be displayed when the Misc tag is enabled in the ndstrace. In eDirectory 8.8, the messages are also logged in the log file that is configured.

WARNING: The Kerberos Password Agent is not loaded automatically when the machine or eDirectory is restarted. It has to be loaded manually.

#### <span id="page-62-0"></span>**Key Generation**

The encryption types and salt type used by the Kerberos Password Agent to generate the Kerberos keys from the universal password is based on the following:

- If the principal has Kerberos keys, the encryption and salt types used in generating the existing keys will be used to generate the new keys from the universal password.
- If the principal does not have the Kerberos passwd set, the realm configuration is used to determine the encryption and salt types to be used for key generation.
- The default encryption type or supported encryption types (configured at the realm) is used, with default type taking precedence over supported. If both these values are not configured, the encrytion type used is DES3-HMAC-SHA1.
- Similarly, for the salt type, the default salt type or supported salt types (configured at the realm) is used, with default type taking precedence over supported. If both these values are not configured, the salt type used is NORMAL.

The following table illustrates some of the encryption and salt type combinations for the key generation:

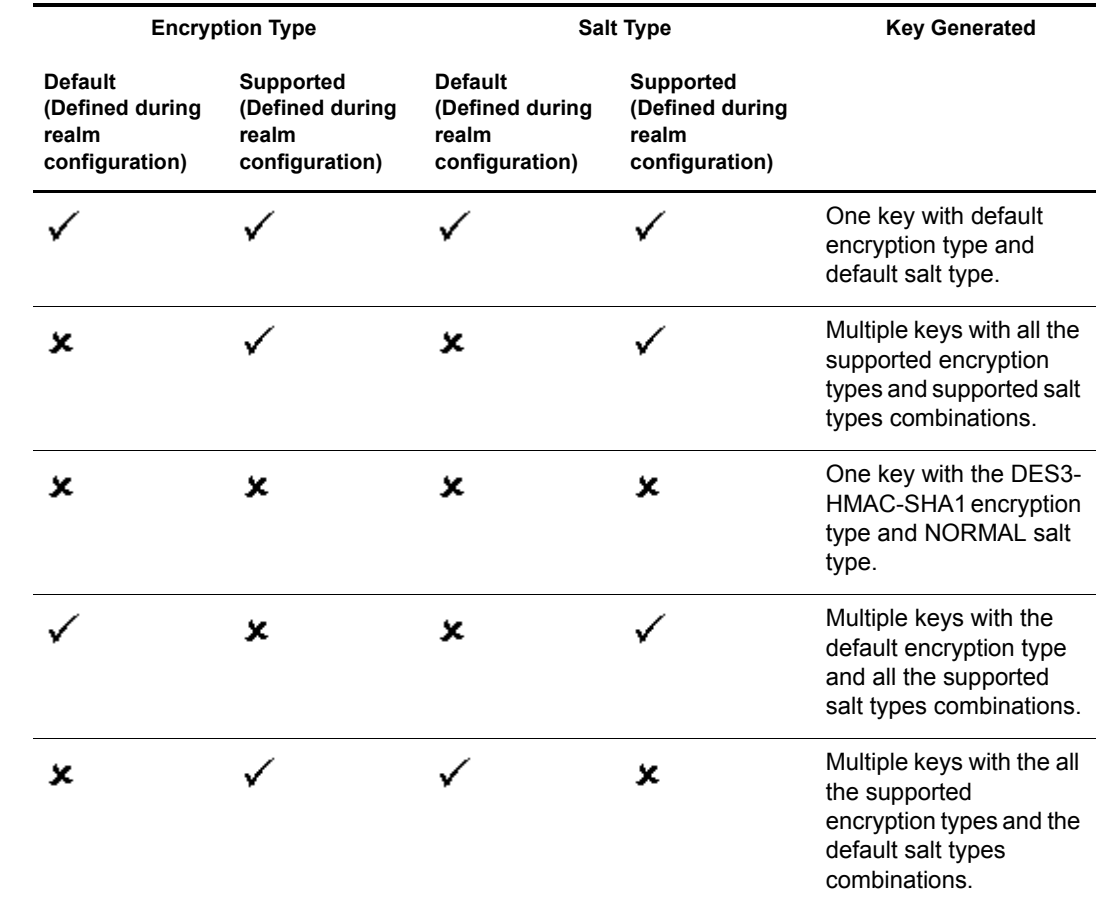

#### **Table 38 Key Generation Logic**

For more information on the supported encryption and salt types, refer to [Appendix B, "Supported](#page-84-0)  [Encryption Types and Salt Types," on page 85](#page-84-0).

# **Universal Password Considerations**

- If the universal password is enabled, the randkey option cannot be used for setting universal password while creating a principal or changing the password of a principal.
- Setting the universal password for a principal associated with a user object sets universal password as the Kerberos password for all the principals associated with that user object.
- If universal password is enabled, the Kerberos Password Agent module should be loaded whenever machine or the eDirectory is restarted.
- Novell Kerberos KDC does not support extended characters in password. If the Kerberos password is integrated with universal password, the universal password also cannot have extended characters.
- While bulkloading user principals with universal passwords, there will be a degradation in the performance, as the Kerberos keys are synchronized at the time of the creation of these principals.

# 5 **Deployment Notes**

This section gives some of notes you can follow at the time of deploying Novell<sup>®</sup> Kerberos KDC.

- ["Optimizing the Performance" on page 67](#page-66-0)
- ["LDAP Connection Pool" on page 67](#page-66-1)
- ["Bulkloading Principals" on page 69](#page-68-0)

# <span id="page-66-0"></span>**Optimizing the Performance**

The LDAP search performance on principal name attributes impacts the authentication performance of Novell Kerberos KDC.

Before deploying Novell Kerberos KDC, review and consider the following guidelines to optimize the LDAP search:

 **Create a DS replica indexed on the krbPrincipalName attribute:** During Kerberos authentication by Novell Kerberos KDC, it searches for the principal name attribute within the specified sub-tree containers. The search is faster when the container is small and flat. The search time increases as the size and nesting increase.

To increase the search performance, create separate DS replicas and implement value indexing on the krbPrincipalName attribute. Use this replica server as the LDAP server for KDC, Administration, and Password server access. This indexing on the principal name improves the speed of the search.

 **Create aliases for identities in large trees:** If a large eDirectory tree has limited users with Kerberos identities spread all over the tree, we recommend creating Kerberos alias objects for those eDirectory users and keeping all the Kerberos alias objects under the realm container. This simplifies the search to a great extent and increases the speed of the Kerberos authentication performance.

# <span id="page-66-1"></span>**LDAP Connection Pool**

Novell<sup>®</sup> Kerberos KDC uses LDAP to access eDirectory<sup>™</sup>. This means that whenever the eDirectory or LDAP services are down or are restarted for maintenance purpose, the Novell Kerberos KDC services get affected. Additionally, the Novell Kerberos KDC services need to be restarted manually whenever the eDirectory or LDAP services are restored.

Novell Kerberos KDC provides a mechanism to overcome this problem as follows:

Establishes LDAP connections with multiple LDAP servers.

If any of the server is not responding, the LDAP connections with the other servers are utilized. This means that if all the LDAP servers are down, the Novell Kerberos KDC services will not abort, but will handle the requests appropriately, by returning an error. Whenever any of the LDAP server is restored, the LDAP module attempts to reconnect with all the LDAP servers until it gets a connection.

Enables multiple simultaneous client requests to access the database functionality.

As multiple LDAP connections are cached for every LDAP server, multiple requests from the Novell Kerberos KDC services are serviced simultaneously.

The list of LDAP servers and number of connections per server can be set in /etc/krb5.conf file.

## **Configuring LDAP Connection Pool**

To configure LDAP connection, you need to set the following:

- [Setting the LDAP Servers List \(page 68\)](#page-67-0)
- [Setting Number of Connections Per Server \(page 68\)](#page-67-1)

Novell Kerberos KDC services read the database-specific parameters from the /etc/krb5.conf configuration file. You can provide these parameters at the command line too. This helps the administrator to avoid frequent modification of the configuration file and to modify the options even without write permissions on the configuration file. Additionally, many server requests with different parameter values on a single machine are also possible.

#### <span id="page-67-0"></span>**Setting the LDAP Servers List**

You can set up the LDAP servers using any of the following methods:

The list of the LDAP servers that the Novell Kerberos KDC server tries to connect is defined by the ldap servers parameter in the /etc/krb5.conf file.

**Configuration File**

Use the Idap servers parameter in the /etc/krb5.conf file as follows:

ldap servers = ldap-server1.mit.edu ldap-server2.mit.edu:1636

**Command Line**

Use the following command line option to set the list of LDAP servers that the Kerberos service (KDC, Administration, and Password) should connect to.

#### **-x host=hostname:port**

#### <span id="page-67-1"></span>**Setting Number of Connections Per Server**

If a Kerberos Service, such as KDC, consumes the Database service from multiple LDAP servers then the attribute ldap\_conns\_per\_server in the /etc/krb5.conf is set to an optimum value so that the database operation load is distributed to multiple servers.

Multiple secure (SSL) connections can be established with every LDAP server on need basis.

You can set up the number of LDAP connections per server using any of the following methods:

**Configuration File** 

Use the ldap conns per server parameter in the /etc/krb5.conf file as follows:

 $ldap$  conns per server = 5

**Command Line**

Use the following command line option to limit the number of LDAP connections that the Kerberos service (KDC, Administration, and Password) should use:

**-x nconns=value**

# <span id="page-68-0"></span>**Bulkloading Principals**

While bulkloading user principals with LDIF files, include krbPrincipalAux, krbPolicyAux, and krbPwdPolicyRefAux in objectClass.

For example,

```
version: 1
dn: cn=jsmith,ou=engineering,o=acme
changetype: add
objectclass: User
objectclass: krbPrincipalAux
objectclass: krbPolicyAux
objectclass: krbPwdPolicyRefAux
cn: jsmith
Surname: smith
krbPrincipalName: jsmith@ACME.COM
```
Though none of the attributes in the object classes krbPolicyAux and krbPwdPolicyRefAux are specified in the LDIF file for the creation of the user principals, failing to include these object classes will make the Kerberos administration and kpasswd utilities fail, as they refer to these classes.

# 6 **Interoperability with MIT and Microsoft KDCs**

This section describes how to achieve interoperability between MIT and Microsoft\* KDCs crossrealm setup as follows:

- ["Interoperability with MIT KDC" on page 71](#page-70-0)
- ["Interoperability with Microsoft KDC" on page 72](#page-71-0)
- ["How Cross-Realm Setup Works" on page 74](#page-73-0)

The procedures use the following terminology:

- MIT realm: mitrealm
- Win2K domain: w2kdomain
- Novell Kerberos KDC realm: novlrealm

Replace the realm names specified above with the names chosen by the Kerberos administrator.

# <span id="page-70-0"></span>**Interoperability with MIT KDC**

- ["Accessing Services in mitrealm from novlrealm" on page 71](#page-70-2)
- ["Accessing Services in novlrealm from mitrealm" on page 71](#page-70-1)

# <span id="page-70-2"></span>**Accessing Services in mitrealm from novlrealm**

To access services, set up a cross-realm authentication between *novlrealm* and *mitrealm* as follows:

- 1 In *novlrealm,* create a principal, *krbtgt/mitrealm@novlrealm*.
- 2 In *mitrealm*, create a principal, *krbtgt/mitrealm@novlrealm*.
- 3 In the appropriate Kerberos configuration file (/etc/krb5.conf), create entries for *novlrealm* and *mitrealm*.

**IMPORTANT:** Make sure that in both realms the password or key of the *krbtgt/mitrealm@novlrealm* is same.

# <span id="page-70-1"></span>**Accessing Services in novlrealm from mitrealm**

To access services, set up cross-realm authentication between *novlrealm* and *mitrealm*:

- 1 In *mitrealm,* create a principal, *krbtgt/novlrealm@mitrealm* .
- 2 In *novlrealm*, create a principal, *krbtgt/novlrealm@mitrealm* .
- 3 In the appropriate Kerberos configuration file (/etc/krb5.conf), create entries for *novlrealm* and *mitrealm*.

**IMPORTANT:** Make sure that in both realms the password or key of the *krbtgt/novlrealm@mitrealm* is same.

# <span id="page-71-0"></span>**Interoperability with Microsoft KDC**

# **Accessing Services in w2kdomain from novlrealm**

To set up cross-realm authentication between *novlrealm* and *w2kdomain*:

1 (Conditional) If a user object does not already exist for a user in Active Directory, then create a user object

User creation is required in order to get tickets containing PAC (authorization data honored by application services in w2kdomain) from Microsoft Active Directory or KDC.

- 2 Map the user's principal in *novlrealm* to this user object:
	- 2a Click Start > Programs > Administrative Tools > Active Directory Users and Computers.
	- **2b** Right-click the user object > Name Mappings.
	- 2c Click Kerberos Names tab > Add.
	- 2d Enter the user's principal name.
- 3 Set up a trust between *w2kdomain* and *novlrealm*:
	- 3a Click Start > Programs > Administrative Tools > Active Directory Domains and Trusts
	- 3b Click win2kdomain > Properties > Trusts
	- **3c** Click Add in the Domains trusted by this domain pane (as in figure 3) to display the Add Trusted dialog box.
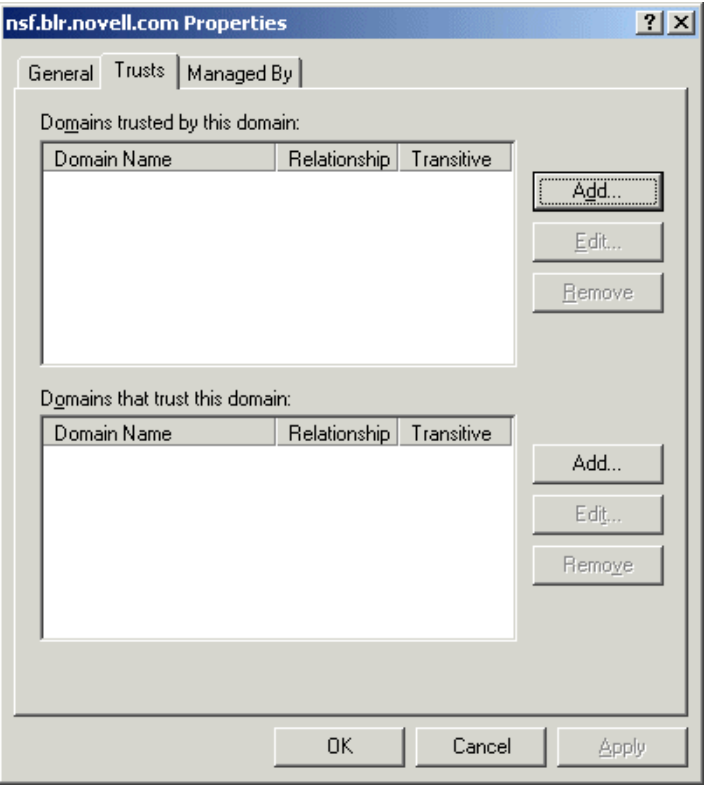

#### **Figure 4 Accessing Services in w2kdomain from novlrealm**

**3d** In the Add Trusted Domain dialog box, enter *novlrealm* as the trusted domain.

#### **Figure 5 Adding Trusted Domain**

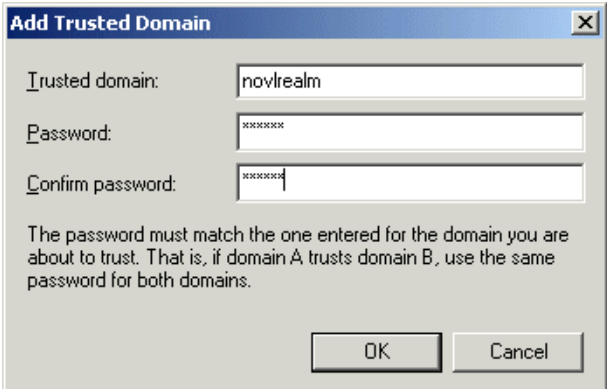

3e Enter the password and reenter it to confirm the password.

IMPORTANT: Make sure that in both realms the password or key of *krbtgt/w2kdomain@novlrealm* is the same.

**3f** Click OK to ignore the warning message about non-Windows Kerberos realm.

- 4 In *novlrealm,* create a principal, *krbtgt/w2kdomain@novlrealm*.
- 5 In the appropriate Kerberos configuration file (/etc/krb5.conf), create entries for *novlrealm* and *mitrealm*.

## **How Cross-Realm Setup Works**

Figure 5 uses the example of accessing a service in the MIT KDC realm from a KDC realm.

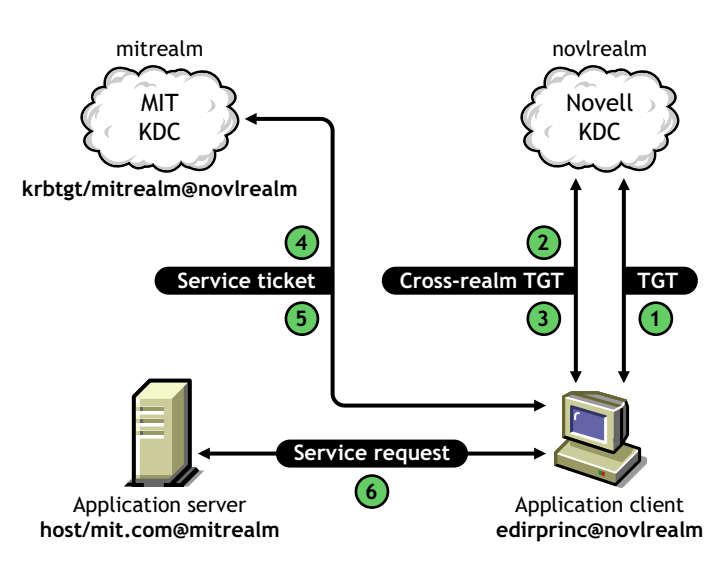

**Figure 6 Cross-realm setup working**

The activity listed below uses the following terminology:

eDirectory user: *ediruser.novell* User principal: *edirprinc@novlrealm* Service principal: *host/mit.com@mitrealm*

The background activity in a cross-realm setup is explained below:

- 1. An eDirectory user authenticates to *novlrealm* as *edirprinc@novlrealm*.
- 2. The application client requests a service ticket for the principal, *host/mit.com@mitrealm* from KDC Server (hosting *novlrealm*).
- 3. The KDC Server sends a service ticket for the principal, *krbtgt/mitrealm@novlrealm* to the client.
- 4. The client sends this cross-realm ticket to MIT KDC (hosting *mitrealm*) along with a request for a service ticket for the principal, *host/mit.com@mitrealm*.
- 5. MIT KDC sends the service ticket for *host/mit.com@mitrealm* to the application client.
- 6. The client sends this service ticket to the application server.

## **7 Security Considerations**

This chapter provides information on the security considerations of Novell® Kerberos KDC:

- 1. Use [SSL mutual authentication](#page-40-0) or [SASL EXTERNAL bind](#page-41-0) for authenticating the Kerberos services.
- 2. Secure the connection between your Web browser and the iManager server with SSL and the connection between iManager and Novell eDirectory™. Failing to do so will cause the Kerberos sensitive data like master key and principal key to be sniffed during the creation of the realm and principals.
- 3. Protect the following files with appropriate file system rights:
	- Configuration file (/etc/krb5.conf)
	- Service password stash file (specified with the ldap\_service\_password\_file parameter in /etc/krb5.conf)
	- $\bullet$  ACL file for administration (specified with the acl file parameter in /etc/krb5.conf)
	- Password dictionary file (specified with the dict file parameter in /etc/krb5.conf)
	- Certificate files of Kerberos service.
	- Trusted root certificates of the LDAP servers (specified with the ldap root certificate file parameter in /etc/krb5.conf)
	- Log files of KDC, Administration, and Password servers, as these contain auditing information.
	- ◆ Kerberos keytab files (default location is /etc/krb5.keytab)

All these files must be stored only on the local storage device and not on remotely mounted devices. The recommended file permissions for these files are RW for root. Additionally, protect these files during backup and restore operations.

- 4. Use the strongest cryptographic algorithm for the master and principal keys. Use DES and RC4 only for interoperability with other Kerberos distributions.
- 5. Keep the Kerberos servers in a physically secure location with the access only to the authorized personnel.
- 6. TGS (krbtgt/REALM@REALM), Administration service (kadmin/admin@REALM), and Password service (kadmin/changepw@REALM) principal keys must be randomly generated and periodically reset.

**IMPORTANT:** We do not recommend the use of Administration server, as it needs almost the supervisor rights. Instead, we recommend using kadmin.local that directly communicates with eDirectory using LDAP over SSL. We also recommend you to use the Novell Kerberos KDC iManager plug-ins.

## 8 **Troubleshooting Kerberos KDC**

This section provides troubleshooting information that you can use to resolve some of the commonly faced problems while using Novell® Kerberos KDC.

- ["Installation" on page 77](#page-76-1)
- ["Starting the Services" on page 77](#page-76-2)
- ["KDC" on page 78](#page-77-3)
- "kdb5 util" on page 78
- ["kadmin" on page 80](#page-79-0)
- ["Password Agent" on page 80](#page-79-1)
- ["iManager Plug-in" on page 81](#page-80-0)

### <span id="page-76-1"></span>**Installation**

This section provides information about the following troubleshooting scenarios:

- ["Installation fails" on page 77](#page-76-0)
- ["Installation fails randomly to add some of the packages on NLD" on page 77](#page-76-3)

#### <span id="page-76-0"></span>**Installation fails**

Possible Cause: MIT Kerberos may already be installed on the system.The location of the startup scripts is the same for both implementations.

Action: Manually uninstall the MIT KDC and then install Novell Kerberos KDC on the system.

#### <span id="page-76-3"></span>**Installation fails randomly to add some of the packages on NLD**

Action: Retry after sometime it will install the packages on NLD.

### <span id="page-76-2"></span>**Starting the Services**

This sections explains the problems encountered while starting the KDC, Administration server, or Password server.

- ["Server stops functioning with the error message "File Size Exceeded"" on page 78](#page-77-0)
- ["Server fails to start with the error message "master key read failed : \[-603\] while fetching](#page-77-1)  master key K/M for realm<sup>""</sup> on page 78
- ["Server fails to start with error message "Invalid credentials"" on page 78](#page-77-2)

#### <span id="page-77-0"></span>**Server stops functioning with the error message "File Size Exceeded"**

Possible Cause: Log file size cannot exceed 2 GB.

Action: To restart KDC, delete the log file manually. To avoid this situation, we recommend you to back up and truncate the log file on a regular basis.

#### <span id="page-77-1"></span>**Server fails to start with the error message "master key read failed : [-603] - while fetching master key K/M for realm"**

Possible Cause: The Service object is not assigned with rights on the realm container.

Action: Modify the realm by specifying that the corresponding Service object pertains to this realm as follows:

#### **kdb5\_util -D cn=admin,o=org modify\_service -realm ATHENA.MIT.EDU cn=service-kdc,o=org**

NOTE: For more information, refer to ["Modifying a Service" on page 38](#page-37-0).

#### <span id="page-77-2"></span>**Server fails to start with error message "Invalid credentials"**

Possible Cause: Problem in stashing service passwords.

Action: Check if the entry corresponding to the service object is proper in the stash file. If there are multiple entries (possibly due to case errors in input), delete all entries except the last one. Then, restart the server.

## <span id="page-77-3"></span>**KDC**

This section provides information about the following troubleshooting scenarios:

["KDC fails to start with error message "krb5kdc: master key type mismatch"" on page 78](#page-77-5)

#### <span id="page-77-5"></span>**KDC fails to start with error message "krb5kdc: master key type mismatch"**

Possible Cause:

- 1. The master key type specified with the -k command line option does not match with the one in eDirectory.
- 2. Realm was created with the default value for the master key type but the -k command line option with appropriate type was not specified while invoking the KDC.
- Action: Specify the correct master key type with -k option. If you have created the realm with the default master key type, specify DES3-HMAC-SHA1 as the value for -k option.

## <span id="page-77-4"></span>**kdb5\_util**

This section provides information about the following troubleshooting scenarios:

- ["On creating a realm the error message displayed is create: Realm creation FAILED:\[2\] Set](#page-78-0)  [Master key failed while creating realm 'ATHENA.MIT.EDU'" on page 79](#page-78-0)
- ["create\\_service or setsrvpw commands fail to set the service object password with the error](#page-78-1)  [message, "FAILED: DSA is unwilling to perform. Failed to set password for service object""](#page-78-1)  [on page 79](#page-78-1)
- ["On adding principal the error message displayed is add\\_principal: FAILED: Insufficient](#page-78-2)  [access" on page 79](#page-78-2)
- ["User is unable to create a principal" on page 79](#page-78-3)
- ["Utility fails with Constraint Violation error" on page 79](#page-78-4)
- ["On destroying a realm the error message displayed is destroy: DN information missing](#page-79-2)  [deleting database of 'ATHENA.MIT.EDU'" on page 80](#page-79-2)

#### <span id="page-78-0"></span>**On creating a realm the error message displayed is create: Realm creation FAILED:[2] Set Master key failed while creating realm 'ATHENA.MIT.EDU'**

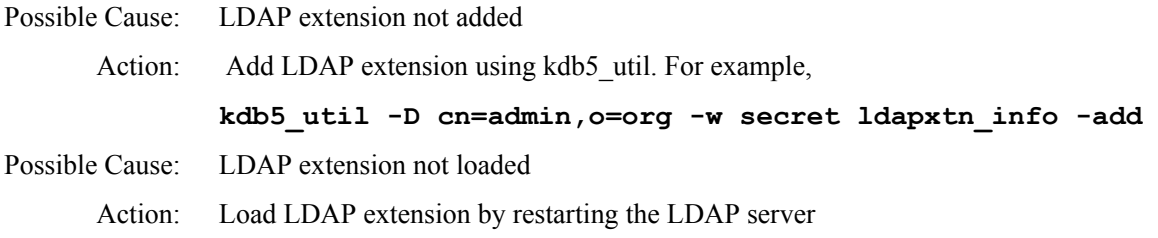

#### <span id="page-78-1"></span>**create\_service or setsrvpw commands fail to set the service object password with the error message, "FAILED: DSA is unwilling to perform. Failed to set password for service object"**

- Possible Cause: The password may be violating the password policy configured for the container in the which the service object is created. Action: If the password is specified manually, ensure that the password adheres to the policy that is
	- configured.

If -randpw option is used, ensure that the password policy allows a password of 128 characters.

#### <span id="page-78-2"></span>**On adding principal the error message displayed is add\_principal: FAILED: Insufficient access**

Possible Cause: Admin service object is not assigned with sufficient rights over the realm container.

Action: Create admin service object as follows:

#### **kdb5\_util - D cn=admin,o=org create\_service -admin - realm ATHENA.MIT.EDU - randpw - f /home/andrew/conf\_keyfile cn=adminservice,o=org**

NOTE: Ensure that the administrative service object dn is specified in the krb5.conf file.

#### <span id="page-78-3"></span>**User is unable to create a principal**

Possible Cause: Universal password is enabled for Novell Kerberos KDC and not enabled for eDirectory

Action: Either enable universal password for eDirectory or create a principal without enabling universal password.

#### <span id="page-78-4"></span>**Utility fails with Constraint Violation error**

Possible Cause: Constraint Violation error can occur due to several reasons:

- 1. Adding attribute with no value when at least one is required.
- 2. Adding attribute with many values when only one is allowed.
- 3. Adding attribute value that conflicts with the syntax.
- 4. Exceeding the size boundary.
- Action: Check the attribute values, syntax, and size.

#### <span id="page-79-2"></span>**On destroying a realm the error message displayed is destroy: DN information missing deleting database of 'ATHENA.MIT.EDU'**

Possible Cause: Idap conns per server parameter value in *krb5.conf* file is less than 3 Action: Set the Idap conns per server parameter value to 3 or above

## <span id="page-79-0"></span>**kadmin**

This section provides information about the following troubleshooting sections:

- ["Unable to create a Kerberos user principal" on page 80](#page-79-4)
- ["Utility fails with Constraint Violation error" on page 80](#page-79-3)

#### <span id="page-79-4"></span>**Unable to create a Kerberos user principal**

Possible Cause: userdn is more than 64 characters. Action: Restrict the userdn to 64 characters.

#### <span id="page-79-3"></span>**Utility fails with Constraint Violation error**

Possible Cause: Constraint Violation error can occur due to several reasons:

- 1. Adding attribute with no value when at least one is required.
- 2. Adding attribute with many values when only one is allowed.
- 3. Adding attribute value that conflicts with the syntax.
- 4. Exceeding the size boundary.

Action: Check the attribute values, syntax, and size.

### <span id="page-79-1"></span>**Password Agent**

This section provides information about the following troubleshooting scenarios:

["Error messages in the password agent log file for universal password" on page 80](#page-79-5)

#### <span id="page-79-5"></span>**Error messages in the password agent log file for universal password**

Possible Cause: In eDirectory 8.8, when the user's universal password is set for the first time, the Password Agent log file displays the following error messages:

> KPA: Failed to read the Universal Password of user [Error: -1658] KPA: Failed to update the Kerberos keys of user followed by success messages if the loglevel is enabled to display informational messages KPA: Kerberos password modified for principal KPA: Principals of user successfully updated with Universal Password

Explanation: The Password Agent again reads the user's Universal Password and updates the Kerberos keys with Universal Password.

Action: Ignore the error messages.

## <span id="page-80-0"></span>**iManager Plug-in**

This section provides information about the following troubleshooting scenarios:

- ["User is unable to create a principal" on page 81](#page-80-1)
- ["Failure in schema extension failed or realm creation" on page 81](#page-80-2)
- ["System Error while performing the tasks" on page 81](#page-80-3)

#### <span id="page-80-1"></span>**User is unable to create a principal**

Possible Cause: Universal password is enabled for Novell Kerberos KDC and not enabled for eDirectory.

Action: Either enable universal password for eDirectory or create a principal without enabling universal password.

#### <span id="page-80-2"></span>**Failure in schema extension failed or realm creation**

Possible Cause: Trusted Root Certificate is not imported into the keystore.

Action: Import the trusted root certificate from the LDAP server into the keystore and restart the Tomcat server.

#### <span id="page-80-3"></span>**System Error while performing the tasks**

Possible Cause: iManager version is lesser than 2.5.

Action: Install the Novell Kerberos KDC plug-ins on iManager 2.5.

## **Sample krb5.conf File**

A sample krb5.conf file is provided in the *untarred\_path*/NovellKerberosKDC/setup directory. You can use the /etc/krb5.conf configuration file to set the default values. While managing Novell Kerberos KDC, when you do not specify any of the mandatory parameters, the values are taken from the /etc/krb5.conf file. This file looks similar to the following:

```
[libdefaults]
default_realm = ATHENA.MIT.EDU
[realms]
         ATHENA.MIT.EDU = {
                 max_life = 10h 0m 0s
                 max_renewable_life = 7d 0h 0m 0s
                 acl_file = /opt/novell/kerberos/kadm5.acl
                 dict_file = /opt/novell/kerberos/kadm5.dict
                 kdc = kerberos.mit.edu
                 admin_server = kerberos-1.mit.edu
                 kpasswd_server = kerberos-1.mit.edu
                 database_module = ldapconf
 }
[kdcdefaults]
num_threads = 10
[domain_realm]
.mit.edu = ATHENA.MIT.EDU
mit.edu = ATHENA.MIT.EDU
[logging]
kdc = FILE:/var/log/krb5kdc.log
admin_server = FILE:/var/log/kadmind.log
kpasswd_server = FILE:/var/log/kpasswdd.log
[dbdefaults]
database module = ldapconf
[dbmodules]
        ldapconf = { db_library = kdb_ldap
                ldap ssl port = 636ldap kdc dn = "cn=KDC Server - kerberos.mit.edu,o=mit"
                ldap kadmind dn = "cn=Admin Server - kerberos.mit.edu,o=mit"
                 ldap_kpasswdd_dn = "cn=Passwd Server - kerberos.mit.edu,o=mit"
                ldap_root_certificate_file = /opt/novell/kerberos/TrustedRoot-
                   ldap-server1.mit.edu.der /opt/novell/kerberos/TrustedRoot-ldap
                   -server2.mit.edu.der
                ldap service password file = /opt/novell/kerberos/keyfile
                 realm_read_refresh_interval = 300
                ldap servers = ldap-server1.mit.edu ldap-server2.mit.edu:1636
                ldap conns per server = 5
```
}

# **B**<br>Supported Encryption Types and Salt Types

This chapter lists the supported encryption and salt types supported in Novell<sup>®</sup> Kerberos KDC.

## **Supported Encryption Types**

The following encryption types are supported by the Novell Kerberos KDC components

- des-cbc-crc: DES cbc mode with CRC-32
- des-cbc-md4: DES cbc mode with RSA-MD4
- des-cbc-md5: DES cbc mode with RSA-MD5
- des3-cbc-sha1
- des3-hmac-sha1
- des3-cbc-sha1-kd: triple DES cbc mode with HMAC/sha1
- aes256-cts-hmac-sha1-96
- aes256-cts: AES-256 CTS mode with 96-bit SHA-1 HMAC
- aes128-cts-hmac-sha1-96
- aes128-cts: AES-128 CTS mode with 96-bit SHA-1 HMAC
- arcfour-hmac
- rc4-hmac
- arcfour-hmac-md5: RC4 with HMAC/MD5

## **Supported Salt Types**

Your Kerberos key is derived from your password. To ensure that users who happen to have the same password do not have the same key, Kerberos 5 incorporates more information into the key using something called a salt. The supported values for salts are as follows.

- normal: default for Kerberos Version 5
- v4: the only type used by Kerberos Version 4, no salt
- norealm: same as the default, without using realm information
- onlyrealm: uses only realm information as the salt
- special: only used in very special cases; not fully supported

# C **Administrative Privileges for Kerberos Database**

You need to set administrative privileges for the Kerberos database are stored in the file kadm5.acl.

The format of the file is:

Kerberos principal permissions [target principal][restrictions]

#### **Table 39 kadm5.acl File**

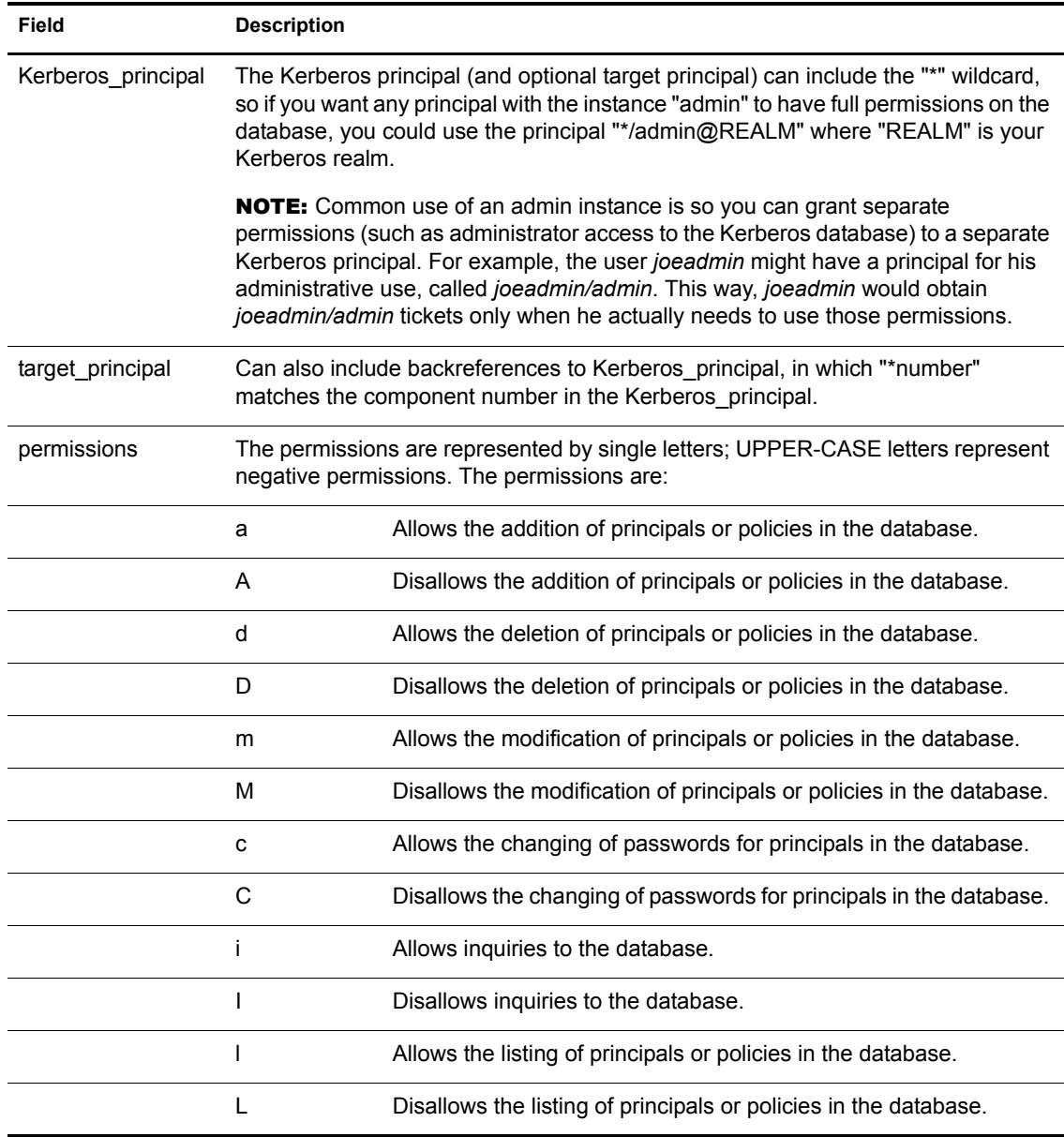

Administrative Privileges for Kerberos Database 87

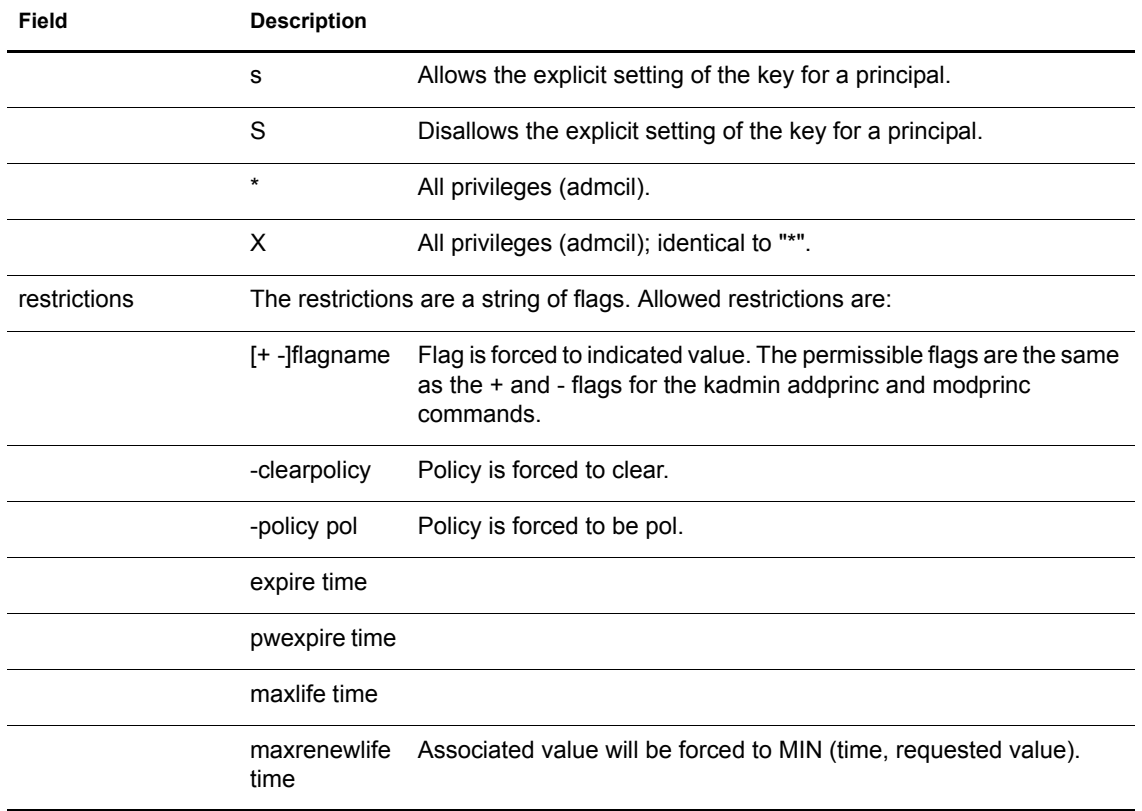

The above flags act as restrictions on any add or modify operation which is allowed due to that ACL line.

An example of a kadm5.acl file:

NOTE: Note that order is important; permissions are determined by the first matching entry.

```
*/admin@ATHENA.MIT.EDU *
joeadmin@ATHENA.MIT.EDU ADMCIL
joeadmin/*@ATHENA.MIT.EDU il */root@ATHENA.MIT.EDU
*@ATHENA.MIT.EDU cil *1/admin@ATHENA.MIT.EDU
*/*@ATHENA.MIT.EDU i
*/admin@EXAMPLE.COM * -maxlife 9h -postdateable
```
In the above file, any principal in the ATHENA.MIT.EDU realm with an admin instance has all administrative privileges.

The user joeadmin has all permissions with his admin instance, joeadmin/ admin@ATHENA.MIT.EDU (matches the first line).

He has no permissions at all with his null instance, joeadmin@ATHENA.MIT.EDU (matches the second line). His root instance has inquire and list permissions with any other principal that has the instance root.

Any principal in ATHENA.MIT.EDU can inquire, list, or change the password of their admin instance, but not any other admin instance. Any principal in the realm ATHENA.MIT.EDU (except for joeadmin@ATHENA.MIT.EDU, as mentioned above) has inquire privileges.

Finally, any principal with an admin instance in EXAMPLE.COM has all permissions, but any principal that they create or modify will not be able to get postdateable tickets or tickets with a life of longer than 9 hours.